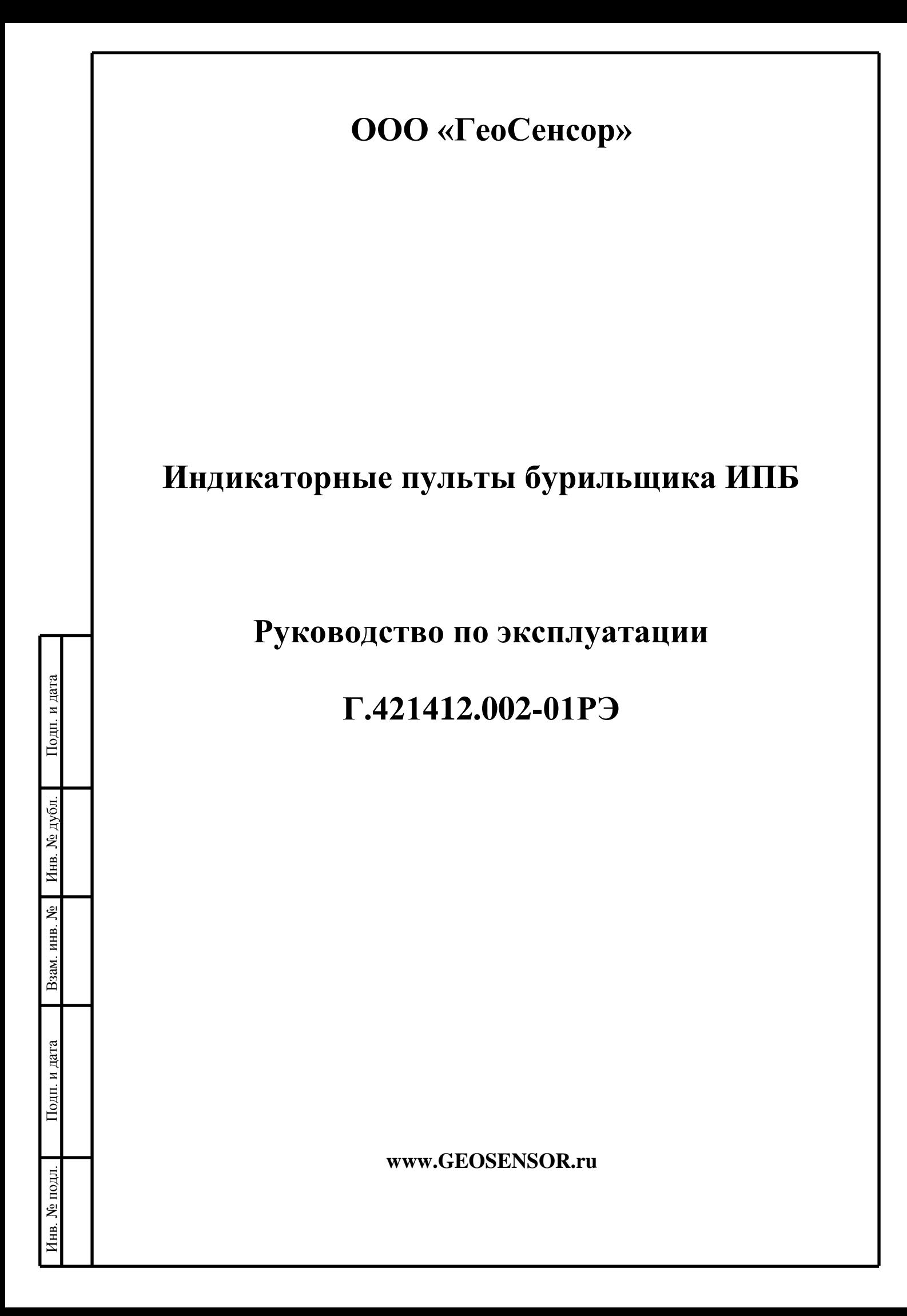

Настоящее Руководство по эксплуатации (далее – РЭ) предназначено для ознакомления с назначением, устройством и правилами эксплуатации Индикаторных пультов бурильщика ИПБ (далее – ИПБ) и содержит сведения о конструкции, принципах действия и их характеристиках. Приведены указания, необходимые для правильной и безопасной эксплуатации изделия, техническому обслуживанию и текущему ремонту изделия.

Перв. примен.

g

Справ.

Подп. и дата

Инв. № дубл.

Взам. инв. №

К работе и техническому обслуживанию изделия допускаются лица, прошедшие специальную подготовку и инструктаж, имеющие группу по электробезопасности не ниже третьей и изучившие настоящее РЭ.

РЭ содержит описание, технические данные, иллюстрации и другие сведения, необходимые для правильной эксплуатации ИПБ.

В связи с постоянной работой по совершенствованию изделия, улучшающей его характеристики, в конструкцию могут быть внесены незначительные изменения, не отраженные в настоящем РЭ.

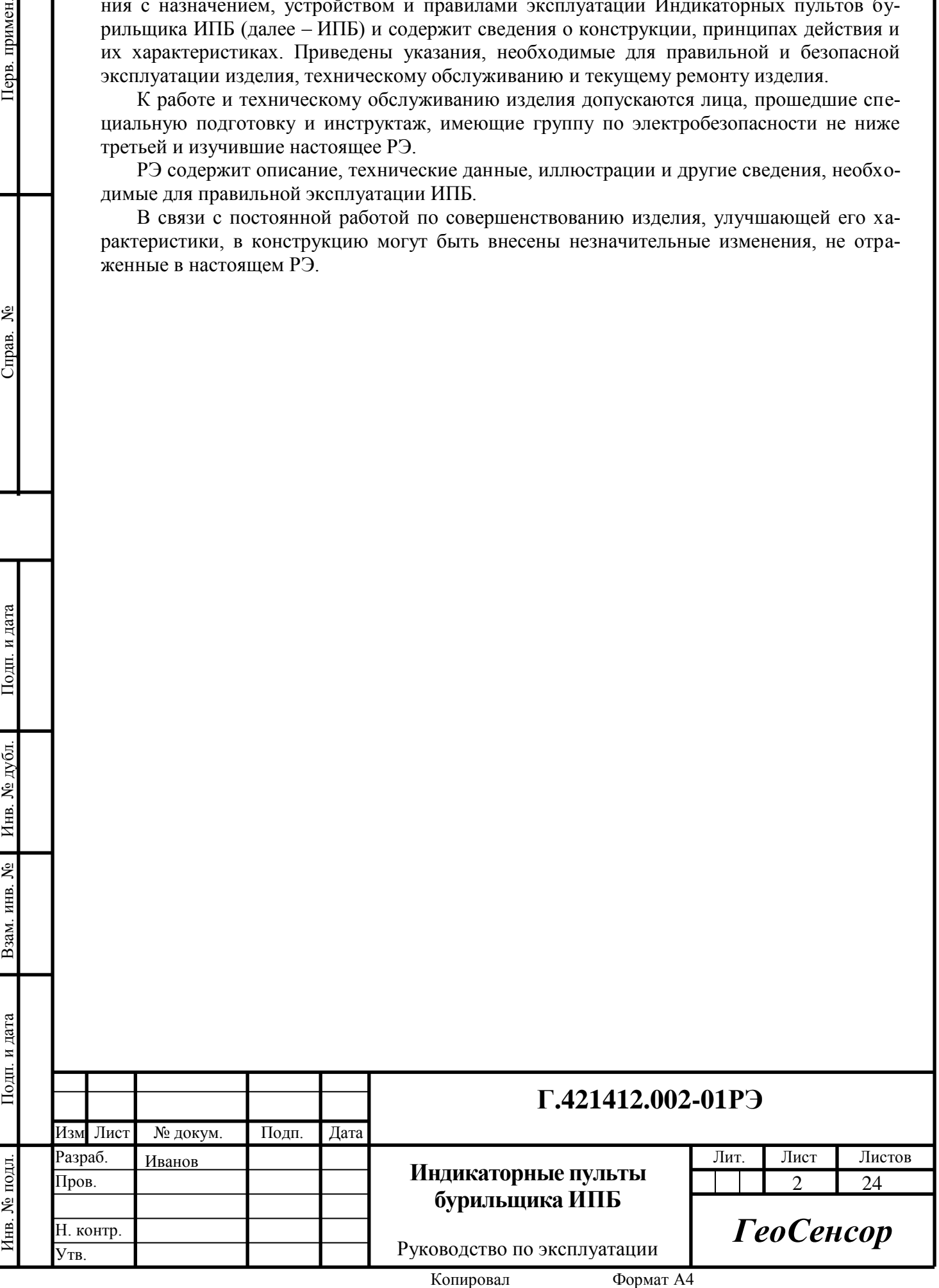

## **1 ОПИСАНИЕ И РАБОТА ИЗДЕЛИЯ**

#### **1.1 Назначение ИПБ**

ИПБ представляют собой устройство для визуального контроля технологической информации, предназначенный для использования в наземных системах сбора геологической и технологической информации в процессе бурения.

ИПБ имеет две модификации:

– ИПБ-280-03M, ИПБ-280-04Е – предназначенный для работе в составе системы сбора станции ГТИ «Разрез» или «Сириус» и отображения технологических параметров бурения;

– ИПБ-НТ-280-04Е – предназначенный для работе в составе навигационной телеметрической системе и отображения информации, поступающей от забойной телеметрической системы.

По устойчивости к климатическим воздействиям ИПБ относится к группе исполнений Д3 и Р1 по ГОСТ 12997-84 для работы при температуре от минус 50°С до плюс 50°С.

ИПБ относится к восстанавливаемым, многоканальным и однофункциональным изделиям.

Пример обозначения при заказе:

– индикаторный пульт бурильщика для станции ГТИ «Разрез» или «Сириус» обозначается

*ИПБ-280-03M Г.421412.002-01ТУ.*

#### **1.2 Технические характеристики**

1.2.1 Наименование изделия и основные технические характеристики представлены в таблице 1.

1.2.2 ИПБ-280-03М позволяет контролировать следующие параметры процесса бурения:

- положение талевого блока;
- положение долота над забоем;
- забой;
- вес на крюке;
- нагрузка на долото;
- крутящий момент на роторе;
- проходка;
- скорость проходки;
- расход на входе;
- расход на выходе;
- давление в манифольде;
- плотность бурового раствора;
- баланс долива;
- суммарное содержание легких и тяжелых газов.

1.2.3 ИПБ-НТ-280-04Е позволяет контролировать следующие параметры процесса бурения:

- азимут;
- зенит;

Инв. № подл. Подп. и дата Взам. инв. № Инв. № дубл. Подп. и дата

Взам.

и дата

Подп.

№ подл

.<br>Днв.

Подп. и дата

№ дубд

Инв.

g ИНВ.

- tool face.

Изм Лист № докум. Подп. Дата

# **Г.421412.002-01РЭ**

В зависимости от программных средств ИПБ-НТ-280-04Е в информационной строке могут отображаться дополнительные технологические параметры (например, давление, глубина, вес), а также служебную информацию, поступающую от забойной телеметрической системы.

1.2.4 ИПБ предназначены для подключения к сети цифровых датчиков SenNet через Блок распределительный БР1-206.

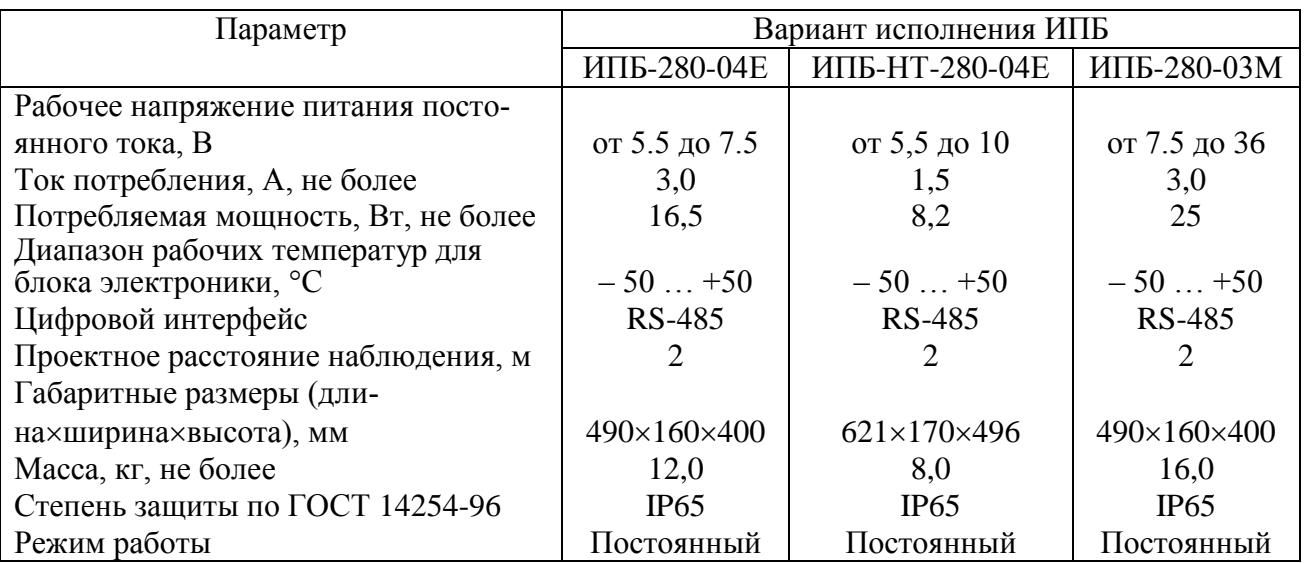

Таблица 1 – Технические характеристики ИПБ

Схема внешних электрических соединений ИПБ показана в Приложении А.  $1.2.5$ 

 $1.2.6$ Электрическое питание ИПБ осуществляется от источника питания постоянного тока. Пульсация (двойная амплитуда) напряжения питания не должна превышать 1% от номинального значения напряжения питания.

Источник питания, используемый для питания ИПБ в эксплуатационных условиях, должен удовлетворять следующим требованиям:

сопротивление изоляции не менее 40 МОм;

Подп. и дата

Инв. № дубл.

g

Взам. инв.

и дата

Подп.

ΣД.

- выдерживать испытательное напряжение при проверке электрической прочности изоляции 1,5 кВ.

1.2.7 По устойчивости при воздействии синусоидальной вибрации ИПБ соответствует группе исполнения N2 по ГОСТ 12997-84.

1.2.8 ИПБ предназначен для работы при барометрическом давлении от 84,0 до 106,7 кПа (от 630 до 800 мм. рт. ст.).

1.2.9 Электрическая изоляция между электрическими цепями и корпусом при температуре (23±5)°С и относительной влажности 80% должна выдерживать напряжение переменного тока 150В, синусоидальной формы частотой 50 Гц в течение 1 мин.

1.2.10 Электрическое сопротивление изоляции между электрическими цепями и корпусом при температуре окружающего воздуха (23±5)°С и относительной влажности 80% лолжно быть не менее 20 МОм.

1.2.11 ИПБ имеют защиту от короткого замыкания или обрыва входных цепей цепи. После устранения замыкания или обрыва ИПБ восстанавливают работоспособность.

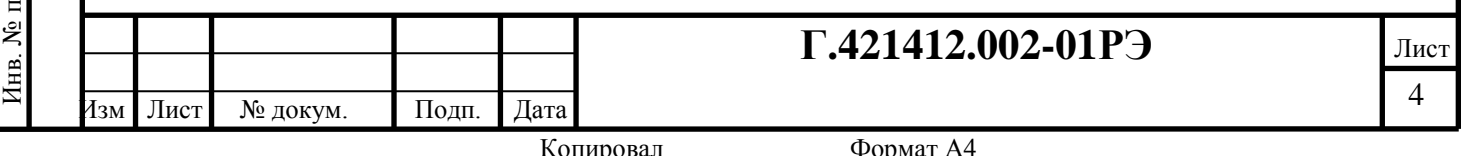

#### **1.3 Комплектность**

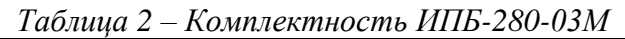

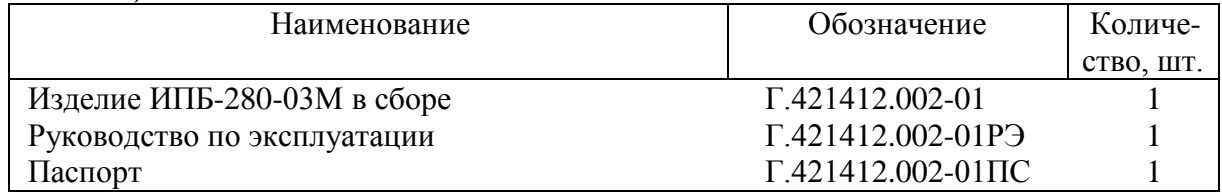

*Таблица 3 – Комплектность ИПБ-НТ-280-04Е*

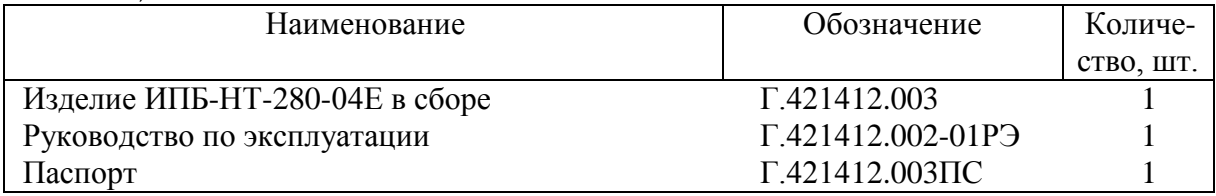

## **1.4 Устройство и работа ИПБ**

Инв. № подл. Подп. и дата Взам. инв. № Инв. № дубл. Подп. и дата

Взам. инв.

и дата

Подп.

№ подл

.<br>Днв.

Подп. и дата

№ дубд

Инв.

g

ИПБ-280-03М представляет собой светодиодное информационное табло (рисунок 1.1, а), на котором отображаются технологические параметры бурения. Информация отображается в виде численных значений и дискретных линеек, которые позволяют визуально контролировать параметры.

Внешний вид ИПБ-НТ-280-04Е показан на рисунке 1.1, б. Информация об углах (зенит, азимут и tool face) отображается на пульте в цифровом виде. На кольцевых линейках отображается значение tool face в виде горящей точки. Дискретность линеек – 3 град./точку. Возможны следующие варианты отображения информации на кольцевых линейках:

– внешняя линейка отображает значение tool face, полученное в последнем замере, средняя линейка – значение, полученное в предыдущем замере, и внутренняя линейка – еще более ранний замер;

– на всех трех линейках одновременно загораются светодиоды с одинаковым угловым положением, соответствующим значению tool face, полученному в последнем замере. Таким образом имитируется «стрелка», указывающая значение tool face;

– дополнительно может быть подсвечен сектор пониженной яркости, указывающий оптимальные значения tool face. Положения и размер сектора задаются оператором станции в окне настроек ИПБ.

Дополнительно пульты имеют символьную строку сообщений, на которой может отображаться произвольная текстовая или цифровая информация (текущее время, дополнительные параметры, предупреждающие сообщения и пр.), определяемая оператором станции.

ИПБ относятся к пассивным устройствам и работают только под управлением специальных программных модулей для системы сбора на базе GeoScape. Программные модули полностью определяют наборы технологических параметров и способы их отображения на индикаторах ИПБ. Данные для отображения пересылаются по цифровому каналу связи RS485.

В приложении Б и В показаны общие виды интерфейсных окон, позволяющих настроить режимы отображения на ИПБ, подробно описаны параметры настройки.

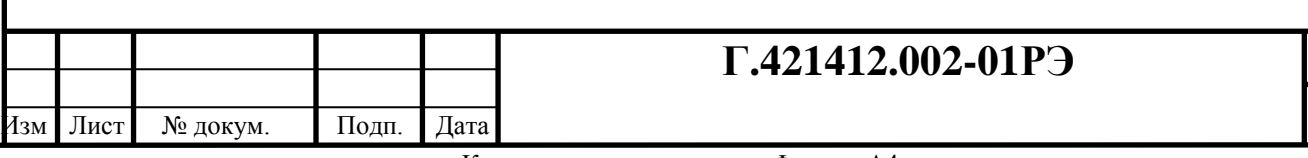

Копировал Формат А4

5

Лист

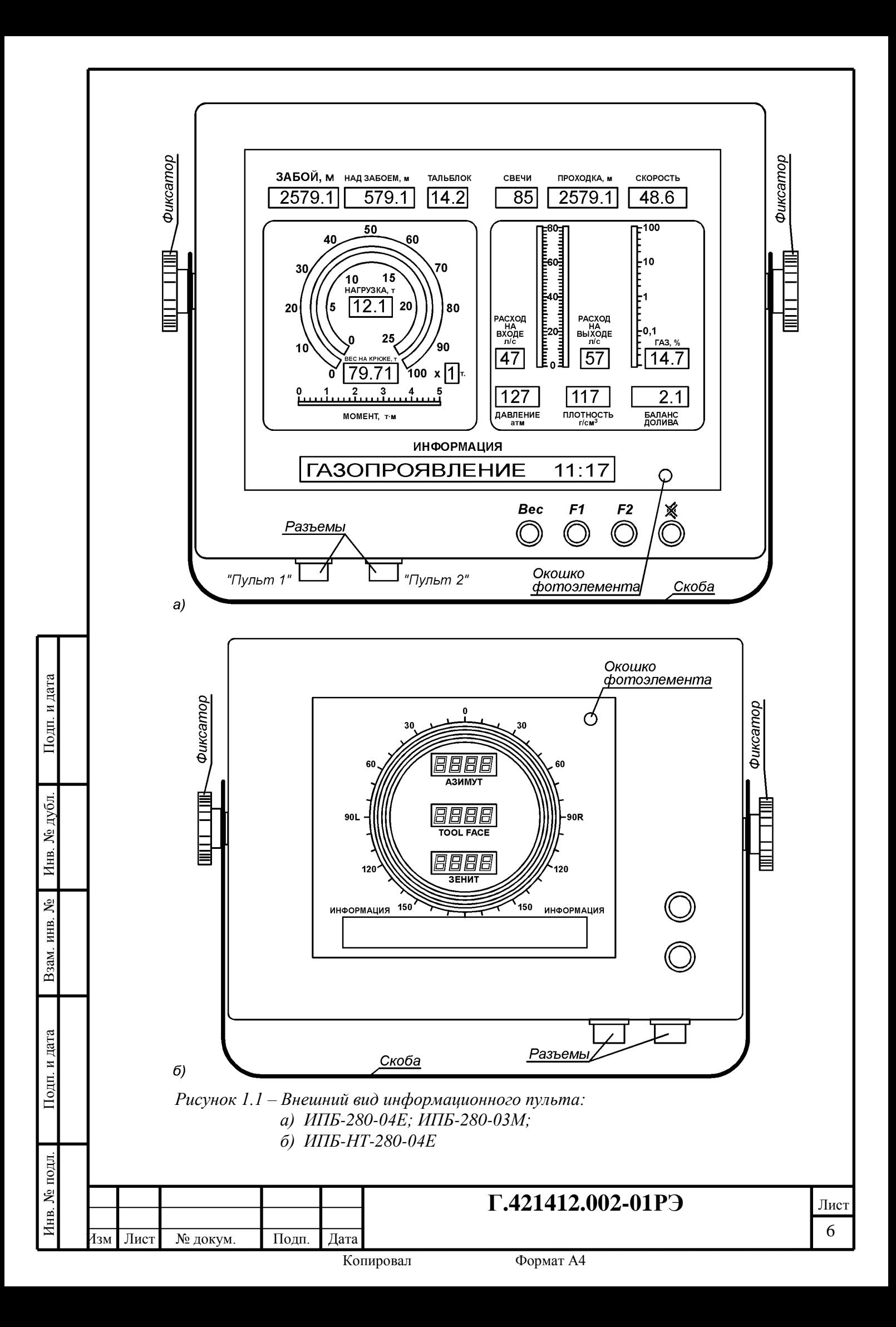

На корпусе ИПБ имеется металлическая скоба (на рисунке 1.1 скоба показана снизу), с помощью которой ИПБ может быть закреплен в удобном месте. Скоба крепится к корпусу двумя фиксаторами. Над верхней частью корпуса расположен козырек, защищающий пульт от осадков.

К системе сбора ИПБ-280-03М подключается с помощью кабеля, по которому передается питание пульта и цифровые данные. Сечение питающих жил в кабелях должно быть не менее 1,5 мм<sup>2</sup>, длина кабеля не должны превышать 25 м.

ИПБ-280-04Е подключается с помощью двух кабелей. По одному передается питание пульта и цифровые данные (разъем «Пульт 1»), по другому только питание пульта (разъем «Пульт 2»). Передача питания по двум кабелям необходима для уменьшения энергетических потерь и соблюдения требований взрывобезопасности. Сечение питающих жил в кабелях должно быть не менее 1,5 мм<sup>2</sup>, длина кабеля не должны превышать 25 м.

ИПБ-НТ-280-04Е имеет на корпусе два однотипных разъема, соединенных параллельно. Один из них предназначен для подключения пульта к системе сбора, другой может быть при необходимости использован для подключения дополнительного датчика с интерфейсом RS485, например, Датчика момента на машинном ключе (ДММК-313). При этом пульт и датчик оказываются подсоединенными параллельно к одной линии данных. Такое подключения сокращает суммарную длину кабелей и не требует дополнительного разъема на Блоке распределительном. Если дополнительный датчик к пульту не подключается, то на его место должна быть включена специальная заглушка с внутренним сопротивлением 120 Ом, которое обеспечивает согласование линии передачи данных. При отсутствии такой заглушки возможны нарушения связи между системой сбора и пультом.

#### **1.5 Обеспечение взрывозащищенности ИПБ**

ИПБ выполнены в соответствии с ГОСТ Р 51330.0-99 «Общие требования» и ГОСТ Р 51330.10-99 «Искробезопасная электрическая цепь», имеют уровень искробезопасности *ia* для взрывоопасных смесей категории IIB по ГОСТ Р 51330.11-99, маркировку взрывозащиты «ExiaIIBT5Х» и могут применяться во взрывоопасных зонах согласно требованиям главы 7.3 ПУЭ (шестое издание), ГОСТ Р 51330.13-99 или других нормативнотехнических документов, регламентирующих применение электрооборудования во взрывоопасных зонах.

Знак «Х» в маркировке взрывозащиты ИПБ означает:

– питание ИПБ должно выполняться от внешней искробезопасной цепи уровня *ia* подгруппы IIC или IIB с электрическими параметрами согласно условий эксплуатации по таблице;

– внешние устройства, подключаемые к цепи интерфейса RS-485 и аналоговым выходам блоков электроники, должны иметь входную искробезопасную цепь уровня *ia* или гальваническую развязку входной цепи соответствующей требованиям ГОСТ Р 51330.10.

Взрывозащищенность ИПБ обеспечивается следующими средствами.

Питание ИПБ осуществляется от внешней искробезопасной цепи уровня «*ia*» с электрическими параметрами, соответствующими электрооборудованию подгруппы IIВ.

Электрическая нагрузка элементов первичного преобразователя и блоков электроники не превышает 2/3 их номинальных значений.

Максимальная температура нагрева электрических элементов наружной поверхности и корпуса блока электроники не превышает  $100^{\circ}$ С, что соответствует электрооборудованию температурного класса Т5 по ГОСТ Р 51330.0.

Электрические зазоры, пути утечки и прочность изоляции между элементами искробезопасной цепи и корпусом преобразователя соответствуют требованиям ГОСТ Р 51330.10.

Подп. и дата

№ дубл.

Инв.

g инв.

Взам.

и дата

Подп.

№ подл

.<br>Днв.

## **Г.421412.002-01РЭ**

Электрическая схема ИПБ не содержит элементов, способных накопить энергию, достаточную для воспламенения взрывоопасных смесей.

Электрические элементы электронных модулей ИПБ прокрыты изоляционным лаком.

Схема ИПБ-280-04Е выполнена в виде двух изолированных частей с гальванической развязкой между ними. Питание каждой части должно осуществляться через индивидуальный барьер искробезопасности по отдельному кабелю. Категорически запрещается объединение цепей питания после барьеров искробезопасности снаружи или внутри ИПБ.

Корпус ИПБ подлежит заземлению.

Электрические элементы схемы ИПБ защищены от механических и климатических воздействий окружающей среды оболочкой со степенью защиты IP65 по ГОСТ 14254.

По входной цепи питания ИПБ имеют встроенный восстанавливаемый предохранитель номиналом 1,6 А. Электрические параметры входной и выходных цепей представлены в таблицах.

*ИПБ-208-04Е*

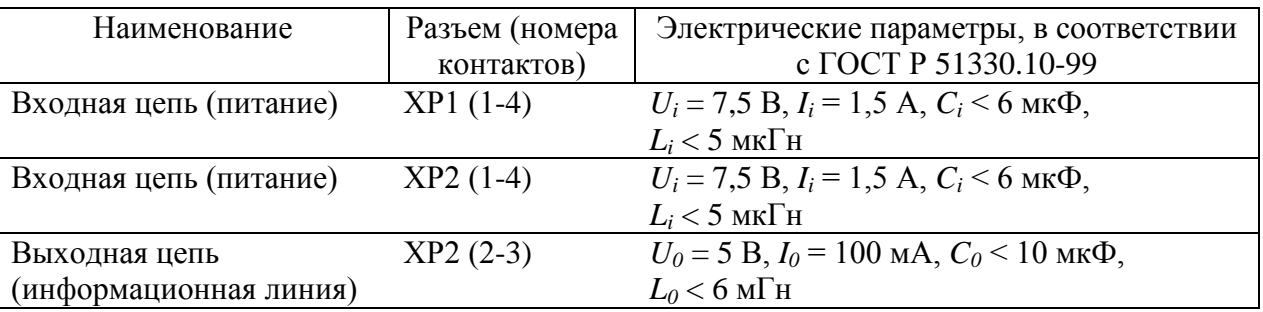

#### *ИПБ-НТ-208-04Е*

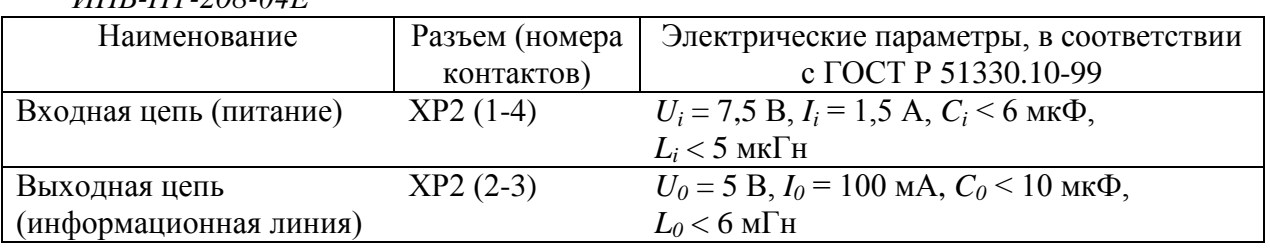

Защитный супрессор, ограничивающий напряжение внутри электронной схемы ИПБ, выдерживает максимальный импульсный ток до 10 А. Шунтирующий супрессор подключен таким образом, что при обрыве любой из его цепей происходит отключение шунтируемой схемы.

Для соединения ИПБ с внешними устройствами должен применяться только экранированный кабель с поливинилхлоридной или резиновой оболочкой, не распространяющей горение, с резиновой или поливинилхлоридной изоляцией проводников. Изоляционные материалы кабелей должны иметь такой же рабочий диапазон по температуре, как и ИПБ. Категорически запрещается применение кабелей с полиэтиленовой изоляцией или оболочкой.

Для подключения ИПБ должен использоваться кабель длиной не более 25 м. Индуктивность *L<sup>c</sup>* этого кабеля не должны превышать 20 мкГн. Электроемкость кабеля не должна превышать 10 нФ. Рекомендуется применять кабель типа ГЕРДА-КСдПсЭнг-LS 4х1.5 или КГ ХЛ  $3\times1,5+1\times1,5$ .

#### **1.6 Маркировка**

На прикрепленной к ИПБ бирке должны быть нанесены следующие знаки и надписи: – товарный знак предприятия-изготовителя;

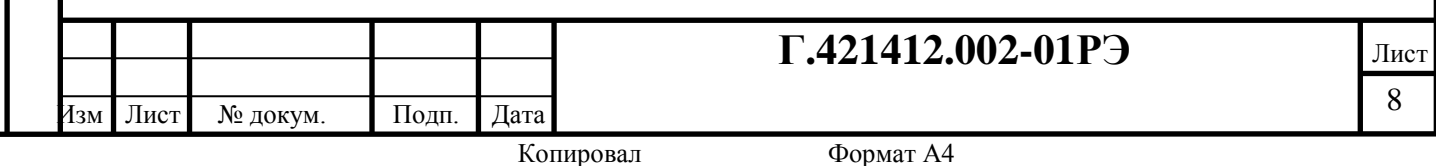

– модель;

– порядковый номер ИПБ по системе нумерации предприятия-изготовителя;

– маркировка взрывозащиты ЕхiaIIBТ5X;

– знак степени защиты от внешних воздействий (по ГОСТ 14254-96).

Знак маркировки взрывозащиты должен быть рельефным или выполнен иным способом, гарантирующим сохранность маркировки в течение всего срока эксплуатации.

Для ИПБ-380-03М маркировка взрывозащиты не наносится.

## **1.7 Упаковка**

1.7.1 Упаковка ИПБ должна обеспечивать сохранность изделий при хранении и транспортировании.

1.7.2 Упаковку следует производить в закрытых вентилируемых помещениях при температуре окружающего воздуха от 15 до 40°С и относительной влажности до 80% при отсутствии в окружающей среде агрессивных примесей.

1.7.3 Соединительные кабели должны быть закреплены, например, с помощью клейкой ленты к жестким конструкциям кронштейна для исключения их повреждения.

1.7.4 Изделия упаковываются по одному, в собранном виде. Упаковка частей изделия по отдельности или нескольких изделий в одной упаковке не допускается.

1.7.5 Изделие должно быть упаковано в воздушно-пузырчатую пленку, исключающую возможность попадания в нее пыли и утери отдельных деталей. ИПБ помещается в картонную коробку с заполнением свободного пространства прокладками из гофрированного картона, пенопласта или воздушно-пузырчатой пленки.

1.7.6 Вместе с ИПБ в коробку должна быть уложена техническая документация, упакованная в отдельный пакет. Допускается упаковка всей документации на изделия, отправляемых в одно место эксплуатации, в одну упаковку.

1.7.7 Пломбирование изделия не производится.

## **2 Использование по назначению**

## **2.1 Меры безопасности**

Инв. № подл. Подп. и дата Взам. инв. № Инв. № дубл. Подп. и дата

Взам.

и дата

Подп.

нв. № подл

Подп. и дата

№ дубл.

Инв.

g ИНВ. К эксплуатации допускаются только технически исправные ИПБ.

При монтаже, наладке и эксплуатации ИПБ необходимо руководствоваться:

- «Правилами техники безопасности при эксплуатации электроустановок потребителей»;
- «Правилами безопасности при геологоразведочных работах ПБ 08-37-93»;
- «Правилами безопасности в нефтяной и газовой промышленности ПБ 08-624-03»;
- «Межотраслевыми правилами по охране труда (правил безопасности) при эксплуатации электроустановок ПОТ РМ-016-2001 РД 153-34.0-03.150-00»;
- «Правилами пожарной безопасности в Российской Федерации ППБ 01-93»;
- инструкциями по технике безопасности, действующими на предприятии.

По степени защиты от соприкосновения с токоведущими частями и попадания воды корпус ИПБ относится к исполнению IP65 по ГОСТ 14254-96. Указанная степень защиты достигается при установке уплотнений первичного преобразователя, гермоввода и крышки корпуса.

Перед началом и в ходе эксплуатации необходимо проверять надежность всех резьбовых соединений.

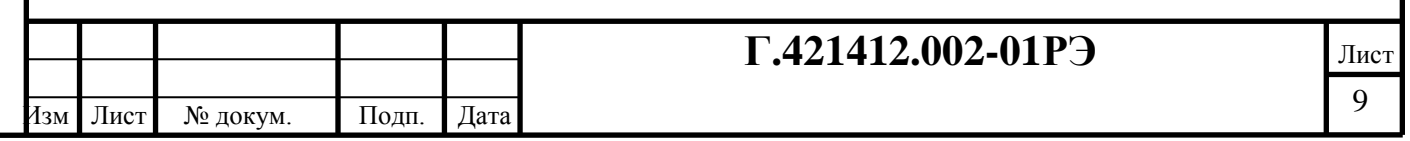

#### **2.2 Обеспечение взрывозащищенности при монтаже и эксплуатации ИПБ**

Для обеспечения взрывозащищенности при монтаже и эксплуатации ИПБ необходимо руководствоваться:

- «Правилами безопасности в нефтяной и газовой промышленности», утвержденной Госгортехнадзором;
- ГОСТ Р 51330.10-99 «Искробезопасная электрическая цепь *ia*»;
- ГОСТ Р 513300.16-99 «Проверка и техническое обслуживание электроустановок во взрывоопасных зонах»;
- инструкциями по технике безопасности, действующими на предприятии.

ИПБ должен обслуживаться квалифицированным персоналом, подготовка которого включает практическое обучение работе с электрооборудованием, имеющим взрывозащиту, и способам, изучение соответствующих технических норм, а также общих принципов классификации взрывоопасных зон.

Устранение дефектов и ремонт ИПБ должны производиться вне взрывоопасных зон.

Перед монтажом ИПБ должен быть осмотрен. При этом необходимо обратить внимание на:

- маркировку взрывозащиты и предупредительные надписи;
- отсутствие механических повреждений корпуса;
- наличие всех крепежных элементов;
- наличие резиновых уплотнений для кабеля и крышки корпуса.

Для соединения ИПБ с внешними устройствами допускается применение только кабелей с поливинилхлоридной или резиновой оболочкой, не распространяющей горение, с резиновой или поливинилхлоридной изоляцией проводников. Изоляционные материалы кабелей должны иметь такой же рабочий диапазон по температуре, как и ИПБ. Категорически запрещается применение кабелей с полиэтиленовой изоляцией или оболочкой.

Не допускается выполнять сращивание кабеля в пределах взрывоопасной зоны.

Прокладывая кабель между ИПБ и внешним устройством, следует соблюдать требования ГОСТ Р 51330.13-99 и следующие общие правила:

- кабель должен быть отделен от всех кабелей искроопасных цепей;
- кабель следует прокладывать так, чтобы они не мешали проходу персонала и не соприкасались с острыми гранями, которые могут повредить изоляцию;
- трасса прокладки кабеля должна пролагаться так, чтобы избежать близости сигнальных и силовых кабелей, а также мест с высокой температурой;
- следует уделить специальное внимание, чтобы кабель был защищен от высоких натяжений.

#### **2.3 Эксплуатационные ограничения**

Инв. № подл. Подп. и дата Взам. инв. № Инв. № дубл. Подп. и дата

B<sub>3</sub>a<sub>M.</sub>

и дата

Подп.

1нв. № подл

Подп. и дата

№ дубл.

Инв.

g инв.

Для обеспечения работоспособности ИПБ запрещается устанавливать его вблизи мощных источников электромагнитных полей (силовых трансформаторов, дросселей, электродвигателей, неэкранированных силовых кабелей, силовых щитов и т.д.) и в местах, подверженных вибрации.

Не допускается установка ИПБ вблизи источников тепла, нагретых до температуры более 80°С.

Категорически запрещается эксплуатация ИПБ при нарушенной герметичности корпуса электронного блока или гермовводов. Не допускается замена или наращивание кабеля, соединяющего ИПБ с системой сбора.

Не допускается натяжение соединительных кабелей, в том числе во время подготовки к использованию и при транспортировке.

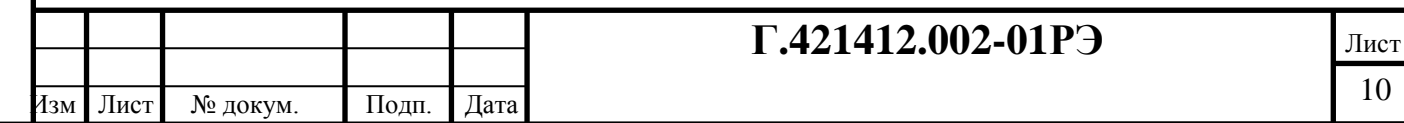

Копировал Формат А4

#### **2.4 Монтаж ИПБ на месте эксплуатации**

Место для монтажа ИПБ необходимо выбирать с точки зрения удобства эксплуатации и с учетом требований п. 2.3.

ИПБ монтируется на месте эксплуатации с помощью скобы. Скоба должна жестко крепиться за неподвижный элемент конструкции буровой. После монтажа корпус пульта поворачивается относительно скобы в удобное положение и фиксируется.

#### **2.5 Подключение ИПБ-280-03М**

ИПБ-280-03М не является автономным прибором и предназначен для работы в составе систем сбора.

Для подключения к системе сбора на корпусе ИПБ установлен разъем. Схема подключения ИПБ к системе сбора и цоколевка разъемов приведена в Приложении А. Для подключения ИПБ должны использоваться кабели с сечением питающих жил не менее 1,0 мм<sup>2</sup>, длина кабеля не должны превышать 25 м. При выборе кабеля следует учитывать требования п. 1.5. ИПБ подключается к соответствующему разъему Блока распределительного БР1-206 в соответствии со схемой электрической соединений на систему сбора станции ГТИ.

Опробование ИПБ после монтажа и подключения возможно только с использованием программных средств, применяемых в системе сбора данных ГТИ. Включение и опробование производить в соответствии с инструкцией по эксплуатации используемого программного обеспечения.

#### **2.6 Подключение ИПБ-НТ-280-04Е**

ИПБ-НТ-280-04Е не является автономным прибором и предназначен для работы в составе систем сбора.

Для подключения к системе сбора на корпусе ИПБ установлены два разъема, соединенные параллельно. Схема подключения ИПБ к системе сбора и цоколевка разъемов приведена в Приложении А. Для подключения ИПБ должен использоваться кабель с сечением питающих жил не менее 1,0 мм<sup>2</sup>, длина кабеля не должны превышать 25 м. При выборе кабеля следует учитывать требования п. 1.5. ИПБ подключается к соответствующим разъемам Блока распределительного БР1-206 в соответствии со схемой электрической соединений на систему сбора станции ГТИ.

Опробование ИПБ после монтажа и подключения возможно только с использованием программных средств, применяемых в системе сбора данных ГТИ. Включение и опробование производить в соответствии с инструкцией по эксплуатации используемого программного обеспечения.

## **2.7 Использование ИПБ**

Подп. и дата

№ дубл.

Инв.

g ИНВ.

Взам.

и дата

Подп.

дл.

ИПБ считается работоспособным после монтажа. Для включения изделия следует подать на него питание.

ИПБ производит отображение данных, получаемых по каналу связи от системы сбора. Набор данных, их состав и вид полностью определяются программным обеспечением ИПБ, являющимся частью программного обеспечение системы сбора. В Приложениях Б и В подробно описан интерфейс программного обеспечение ИПБ, его возможности.

В ходе эксплуатации необходимо выполнять периодические внешние осмотры ИПБ в соответствии с п. 3.3 настоящего руководства.

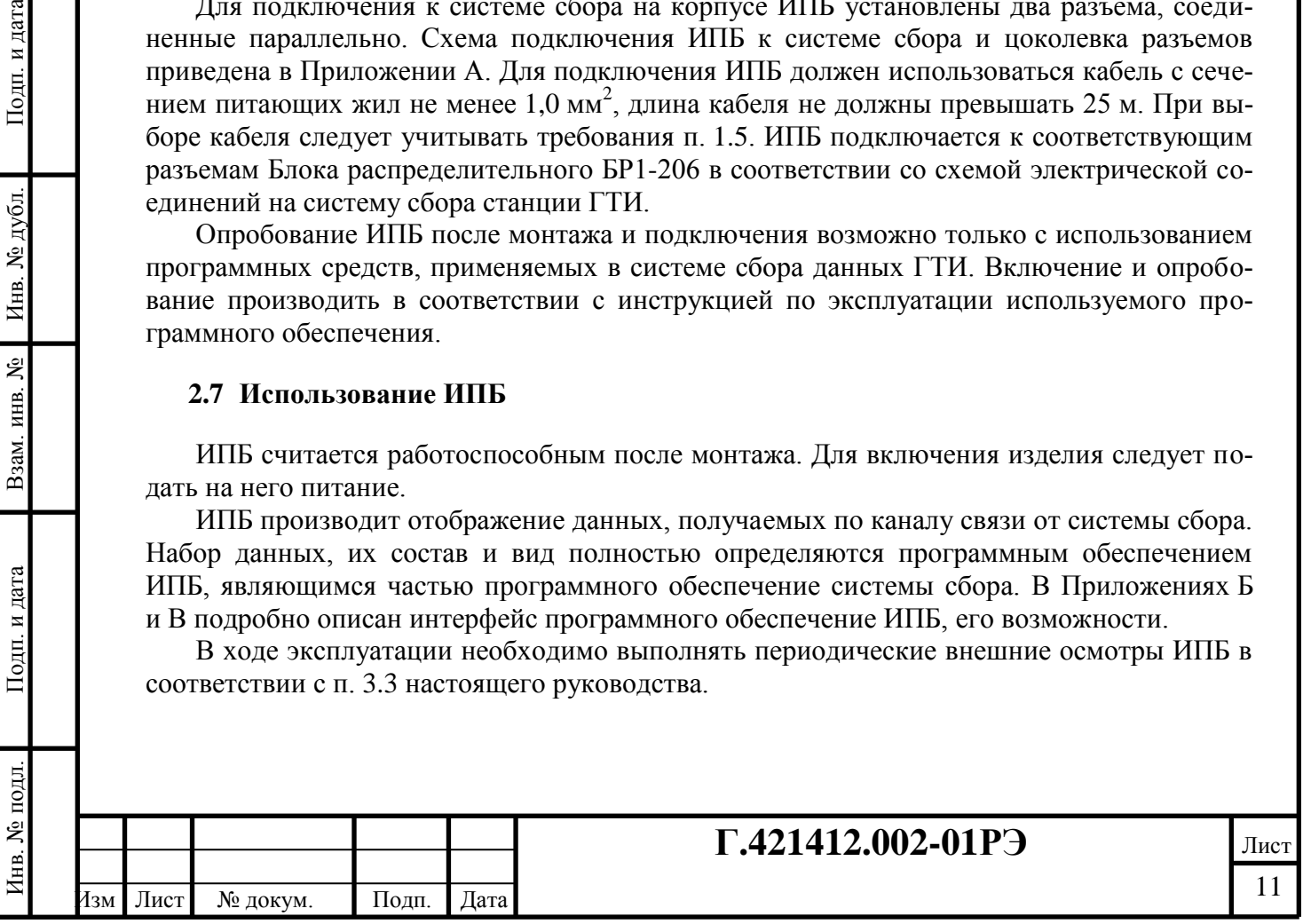

Копировал Формат А4

## **2.8 Выключение и демонтаж**

Для выключения изделия достаточно выключить его питание.

Демонтаж ИПБ производится в порядке, обратном монтажу. После демонтажа следует очистить все элементы от загрязнений.

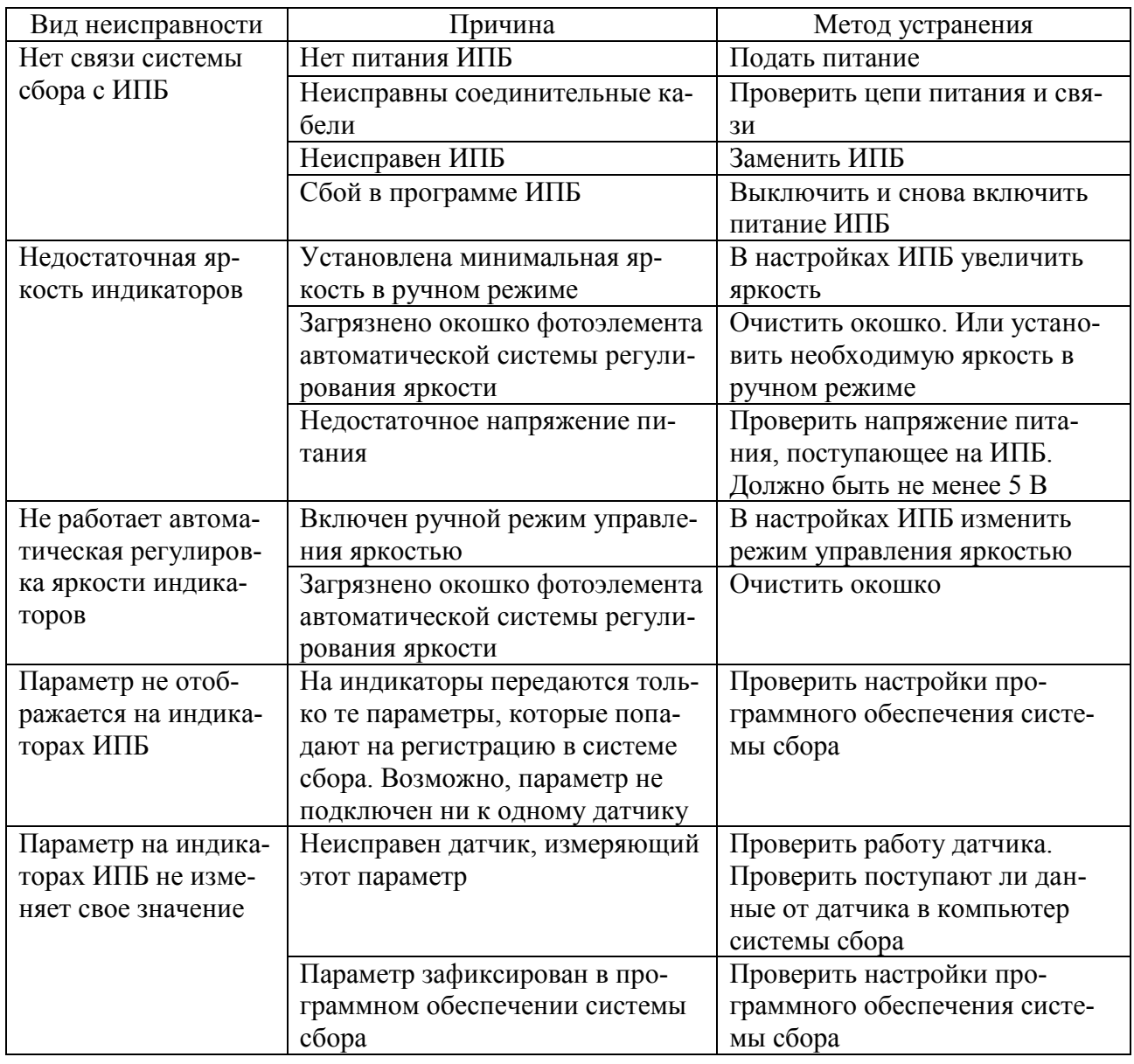

#### **2.9 Перечень возможных неисправностей и их устранение**

## **3 Техническое обслуживание и ремонт**

#### **3.1 Обеспечение взрывозащищенности при обслуживание и ремонте ИПБ**

Все работы по обслуживанию и ремонту должны проводиться с соблюдением следующих нормативных документов:

– «Правила устройства электроустановок» (ПУЭ, шестое издание);

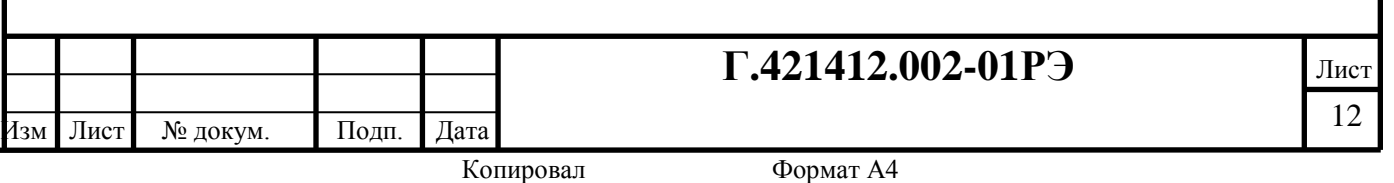

- «Правила техники безопасности при эксплуатации электроустановок потребителем» (ПТЭ и ПТБ);
- ГОСТ Р 51330.17-99 «Проверка и техническое обслуживание электроустановок во взрывоопасных зонах (кроме подземных выработок)»;
- ГОСТ Р 51330.19-99 «Ремонт и проверка электрооборудования, используемого во взрывоопасных газовых средах (кроме подземных выработок или применений, связанных с переработкой и производством взрывчатых веществ)»;
- инструкций по технике безопасности, действующих на предприятии.

Устранение дефектов и ремонт ИПБ должны производиться вне взрывоопасных зон.

Ремонт взрывозащищенного оборудования должно проводить только предприятиеизготовитель.

## **3.2 Общие указания**

Техническое обслуживание заключается в осмотре ИПБ и проверке его работоспособности путем проведения контрольного включения.

Техническое обслуживание выполняется силами и средствами персонала, обслуживающего данное изделие.

Все дефекты, выявленные при проведении технического обслуживания, устраняются в процессе выполнения данного комплекса работ.

## **3.3 Техническое обслуживание**

Техническое обслуживание ИПБ включает в себя первичную и периодические проверки, состав которых определяется в соответствии с таблицей.

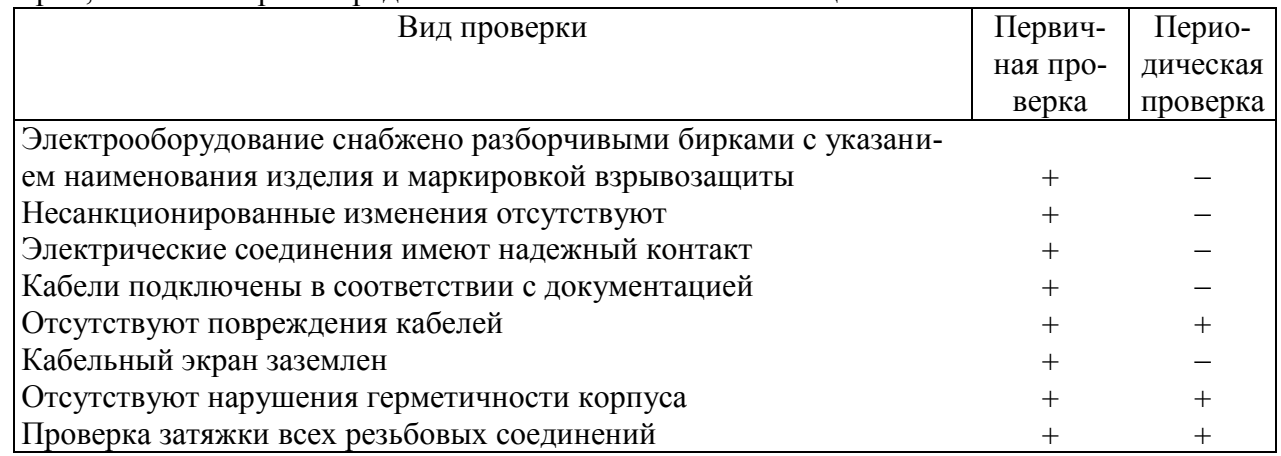

Первичная проверка проводится после монтажа ИПБ и его подключения.

Периодические проверки по проводятся не реже двух раз в месяц.

При демонтаже-монтаже ИПБ необходимо выполнять проверку в объеме, соответствующем первичной проверке.

## **3.4 Текущий ремонт**

Текущий ремонт проводится в случае выхода ИПБ из строя. Во время текущего ремонта неисправности устраняют заменой вышедших из строя комплектующих на рабочие.

Текущий ремонт могут проводить только лица, прошедшие специальную подготовку и инструктаж.

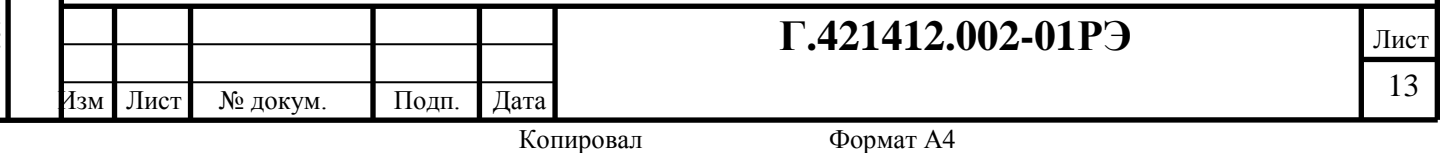

Электронные платы представляют собой сложные радиотехнические изделия и поэтому в условиях буровой ремонту не подлежат. В случае выхода электронного модуля из строя необходимо заменять его целиком.

## **4 Хранение**

Упакованный ИПБ должен храниться в отапливаемых помещениях при температуре воздуха от 5С до 40С и относительной влажности воздуха до 80%.

В складских помещениях, где хранится ИПБ, не должно быть паров, щелочей или других химически активных веществ, пары или газы которых могут вызвать коррозию.

Не допускается хранить датчик рядом с источниками тепла (печами, батареями отопления).

По истечении установленных сроков хранения должно быть проверено состояние изделия (отсутствие коррозии, целостность корпусов и т.д.). По результатам проверки в установленном порядке принимается решение о продлении срока хранения, передаче его в эксплуатацию или отправку изделия в ремонт.

## **5 Транспортирование**

Упакованное изделие может транспортироваться железнодорожным, автомобильным и водным, а также авиационным транспортом на любое расстояние при условии защиты от грязи и атмосферных осадков.

Размещение и крепление транспортной тары с упакованным изделием в транспортных средствах должно обеспечивать ее устойчивое положение и не допускать перемещения во время транспортирования.

Подп. и дата

Инв. № дубл.

ر<br>گ

Взам. инв.

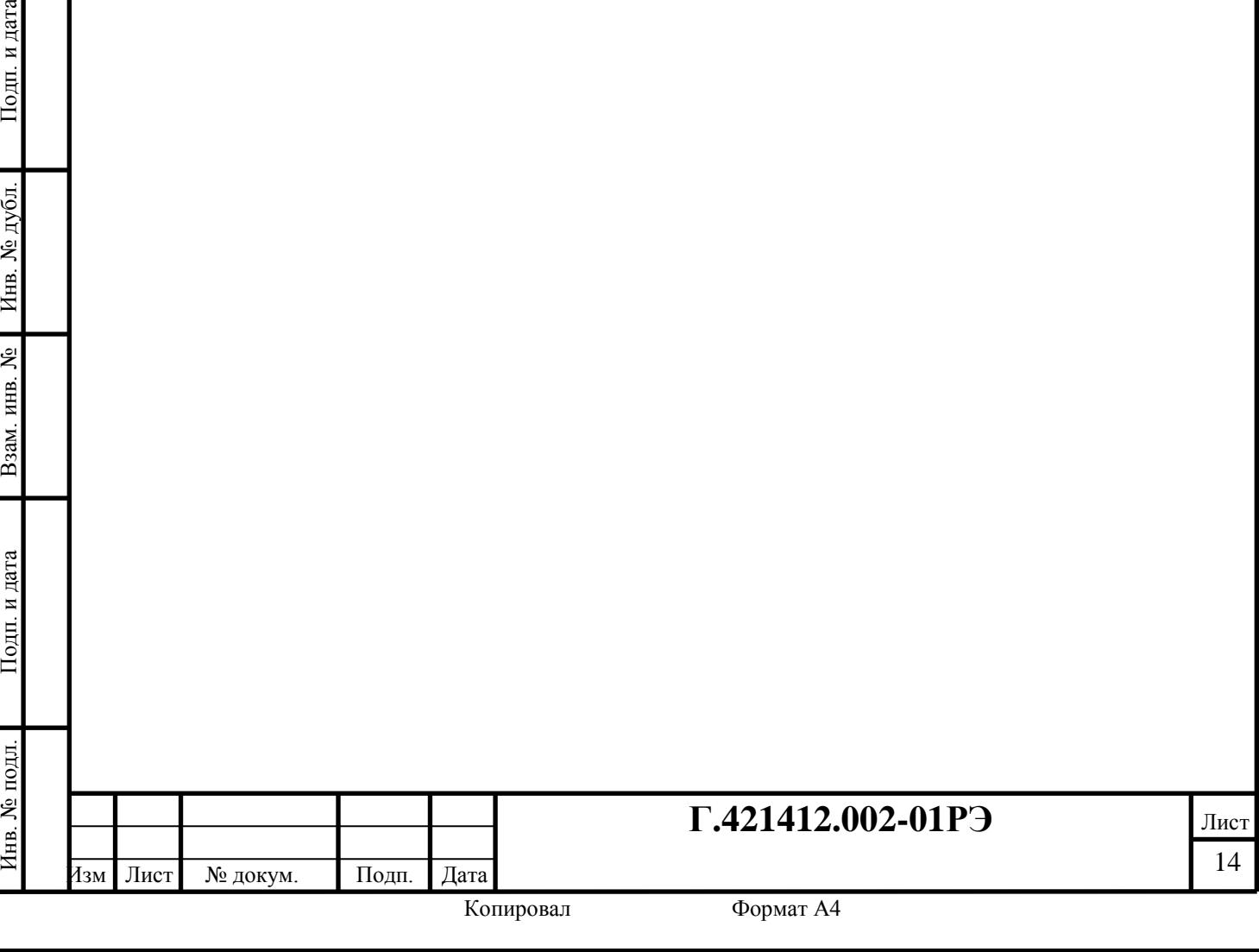

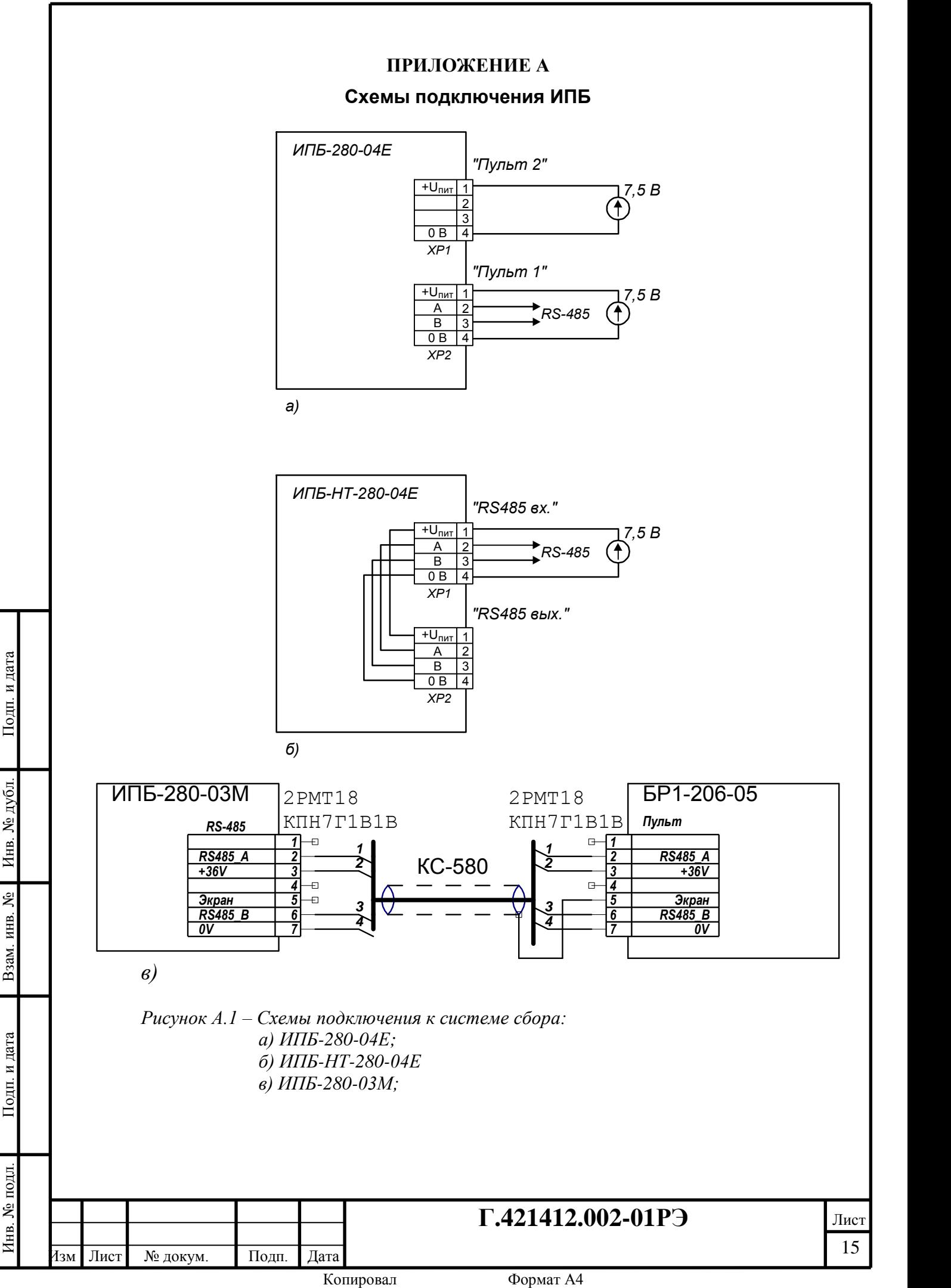

#### ПРИЛОЖЕНИЕ Б

#### Программная настройка ИПБ-280-03М(ИПБ-280-04Е)

#### 1 Настройка программы GeoScape

Для работы ИПБ-280-03М с системой сбора на основе программы GeoScape требуется следующая настройка:

- в каталог C: \Program Files \GeoScape скопировать файлы "DBoardV2.dll";

- в файле DEVICES. DB при помощи программы Database Desktop (dbd32.exe) следует добавить строку, описывающую устройство «Пульт бурильщика (v2.0)» (ID = 36). Поля таблины лолжны быть заполнены слелующим образом:

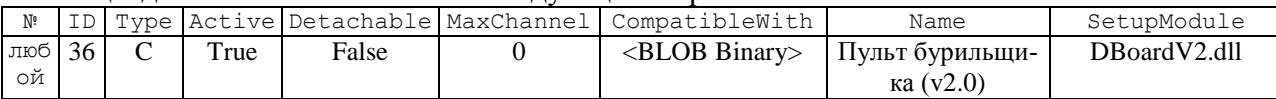

- при помощи программы C: \Program Files \GeoScape \Senscompatible.exe для устройства «Пульт бурильщика (v2.0)» подключить параметр «Кнопка».

После выполнения всех этих операций программа GeoScape готова к работе с ИПБ-280-03M.

#### 2 Подготовка к работе

После монтажа и подключения ИПБ к сети SenNet (RS-485), необходимо произвести настройку для правильного функционирования в системе. Эту настройку нужно произвести с помощью ПО GeoScape.

Последовательность действий:

Подп. и дата

№ дубл.

Инв.

g ИНВ.

B<sub>3</sub>a<sub>M</sub>

и дата

Подп.

нв. № подл

1) система сбора информации должна быть включена. В ПО GeoScape выбрать закладку "Подсистема сбора";

2) произвести поиск модуля на линии к которой устройство было подключено. Для этого на закладке "Подсистема сбора" выбрать соответствующую линию и нажать на кнопку с изображением фонарика  $\rightarrow \infty$ 

3) на линии должно появится новое устройство, как показано на рисунке, по умолчанию адрес устройства равен 132;

4) для управления отображением на пульте с помощью его кнопок, необходимо чтобы к первому каналу устройства был подключен параметр "Кнопка";

5) для настройки параметров вывода на пульт данных надо выбрать строчку "Пульт бурильщика (v2.0)" и нажать кнопочку с изображением гаечного ключа (рисунок Б.2).

Интерфейс настройки ИПБ детально описан на рисунках Б.3-Б.5.

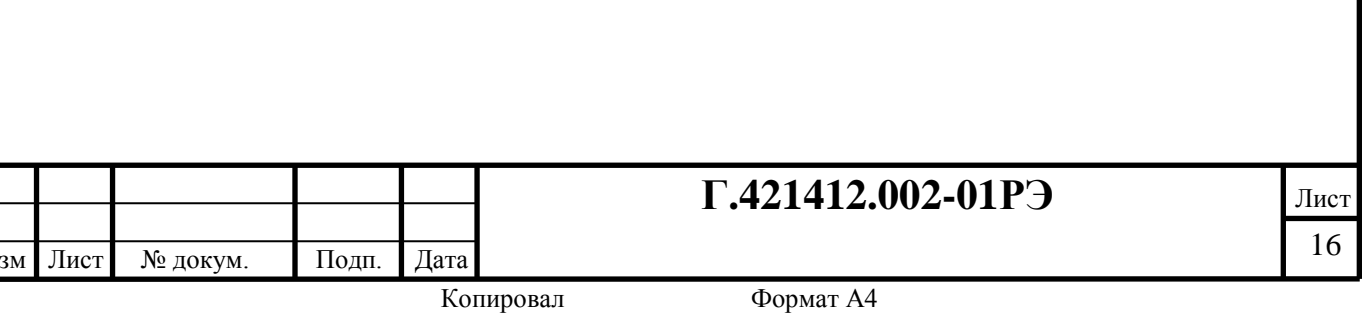

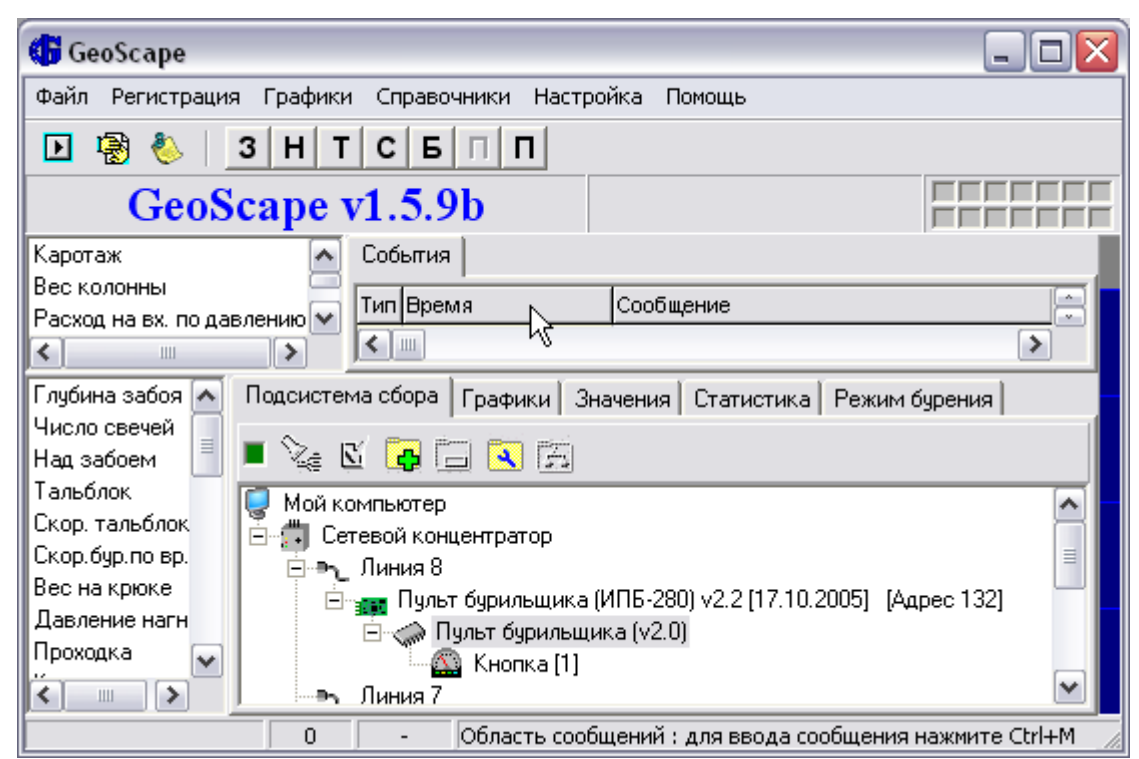

Рисунок Б.1 - Окно программы GeoScape

Подп. и дата

Инв. № дубл.

Взам. инв.  $N_2$ 

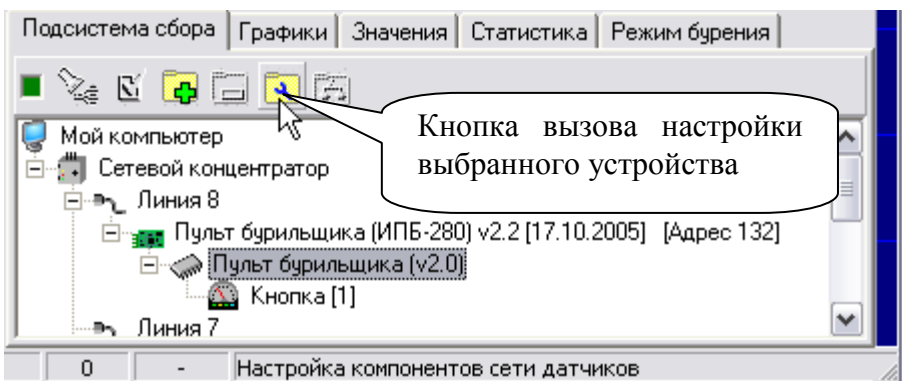

Рисунок Б.2 - Вызов программы настройки ИПБ-280-04Е

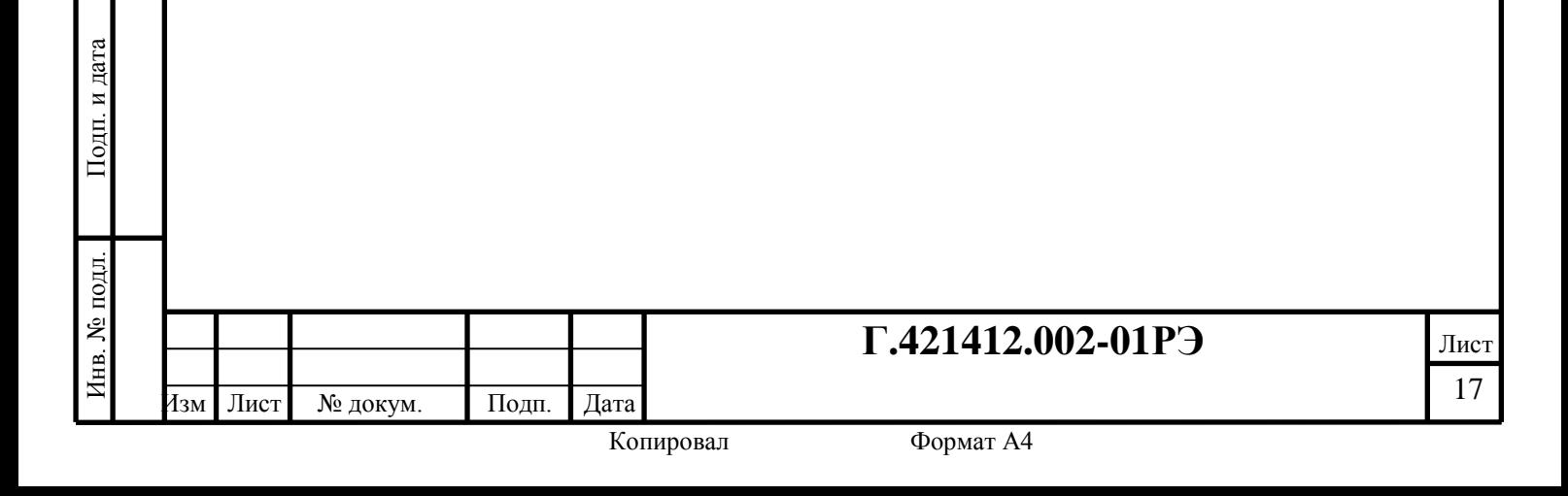

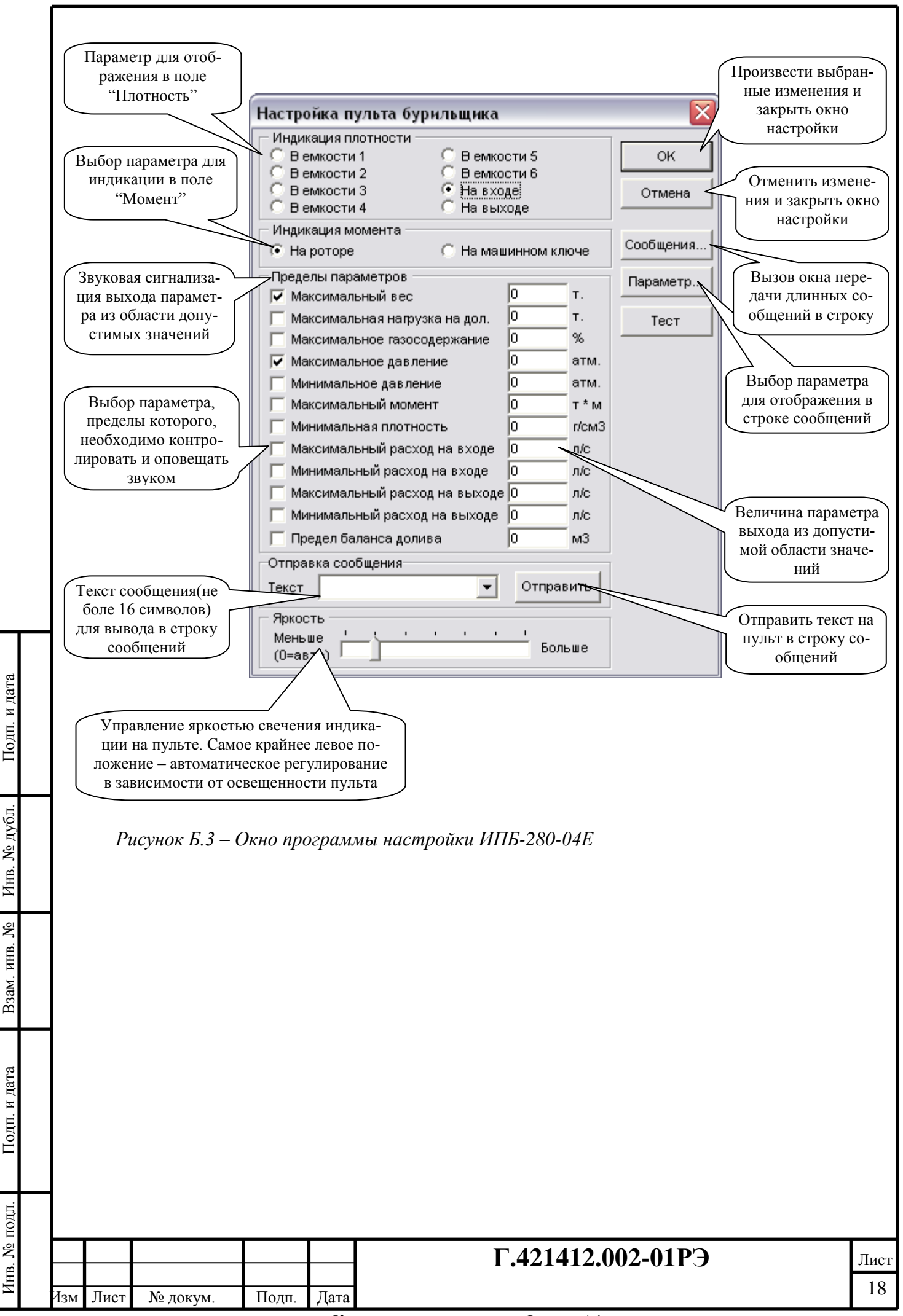

Копировал

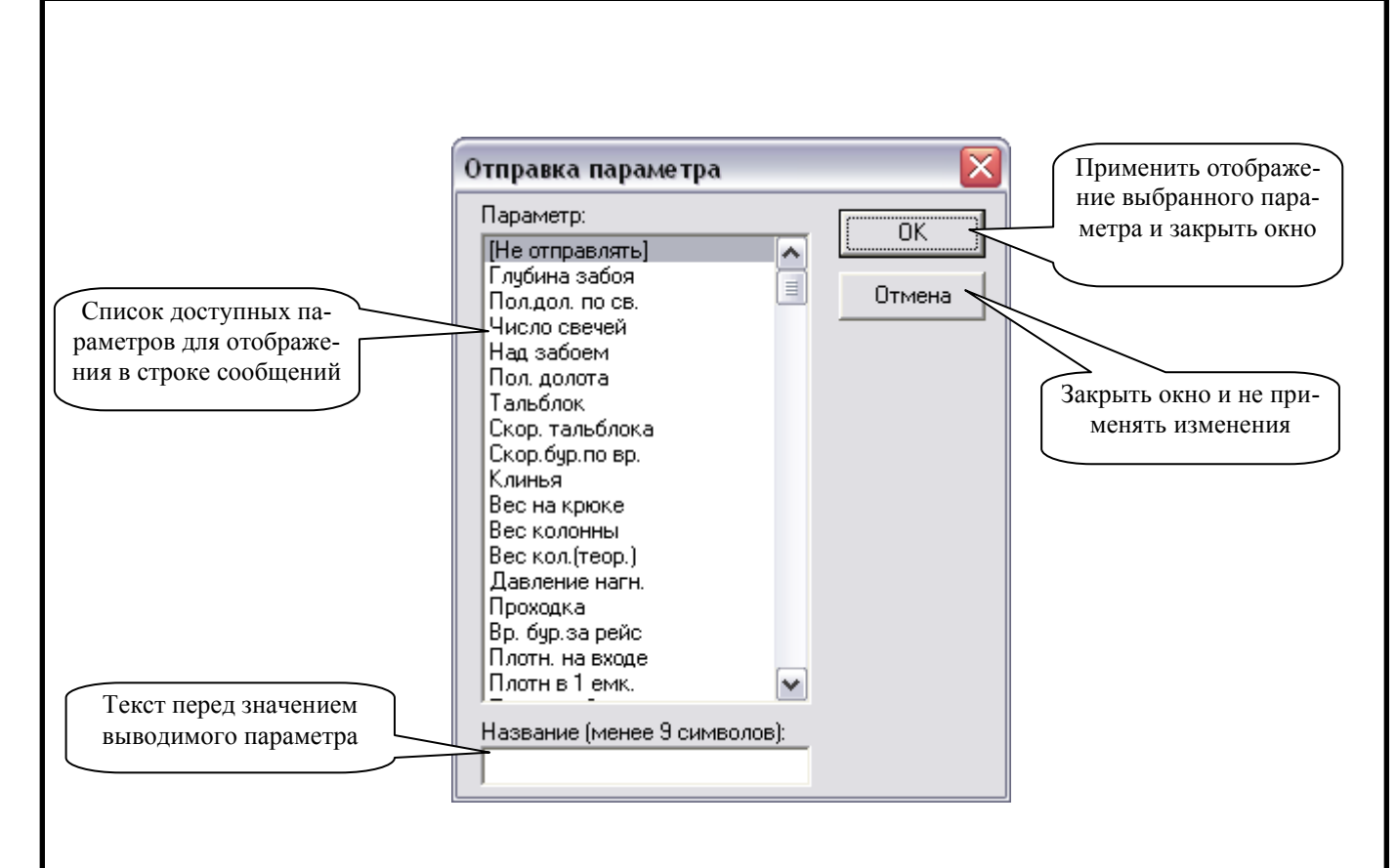

Рисунок Б.4 – Окно выбор параметра для отображения в строке сообщений

Особенности работы пульта:

Подп. и дата

№ дубл.

Инв.

g

- 1. При включении все индикаторы погашены, а в строке сообщения выводится название устройства и версия ПО микроконтроллера.
- 2. По истечении 2 минут, если не пришло ни одного пакета данных в пульт, то устройство в строке сообщения пишет надпись "НЕТ ДАННЫХ ####с", значение в секундах от времени прихода последних данных или включения.
- 3. Потребление устройства зависит от яркости свечения и может быть от 80 mA до 1300 mA при напряжении питания 15 B.

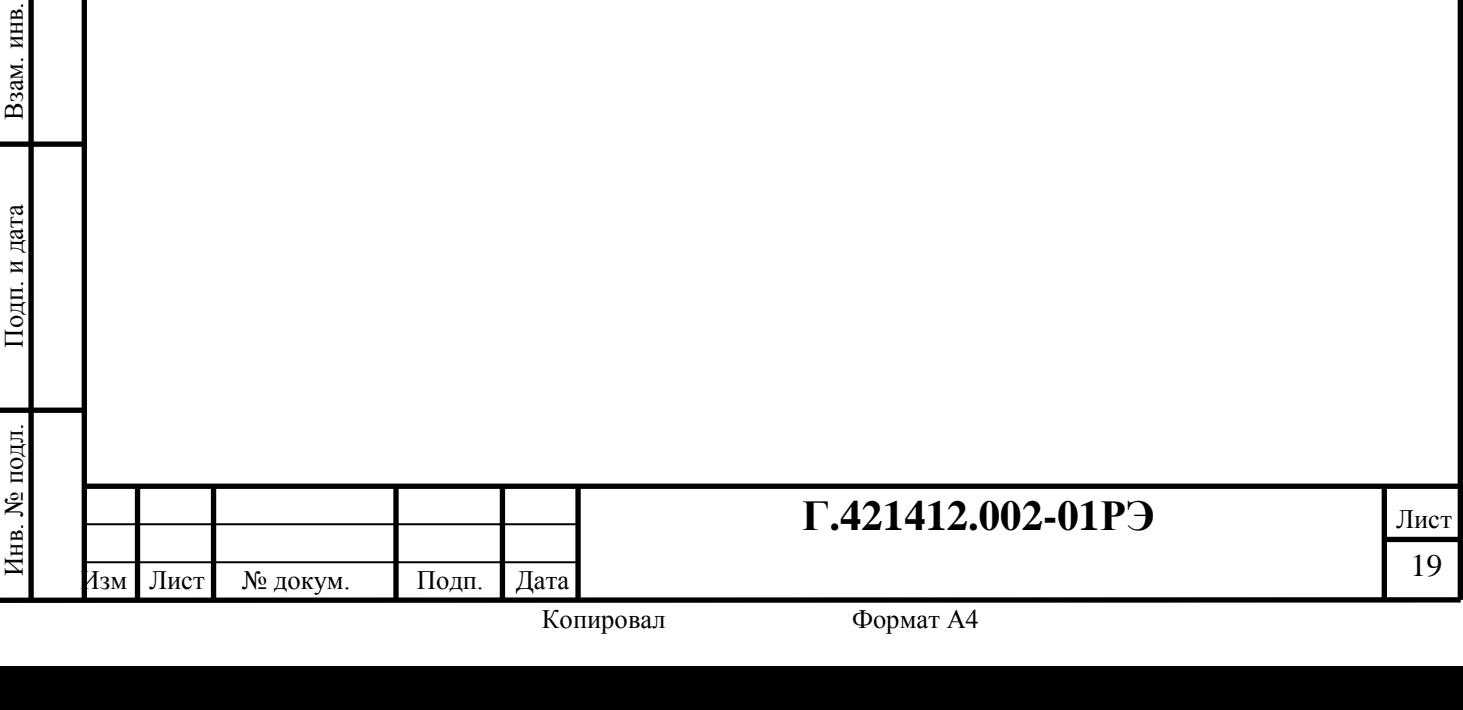

## ПРИЛОЖЕНИЕ В

#### Программная настройка ИПБ-НТ-280-04Е

#### 1 Настройка программы GeoScape

Для работы ИПБ-НТ-280-04Е с системой сбора на основе программы GeoScape требуется следующая настройка:

- в каталог C: \Program Files \GeoScape скопировать файлы "ipb nt 280.dll" и "IPBNT280.ini";

- в файле DEVICES. DB при помощи программы Database Desktop (dbd32.exe) следует добавить строку, описывающую устройство «Пульт ЗТС ИПБ-НТ-280» (ID = 43). Поля таблицы должны быть заполнены следующим образом:

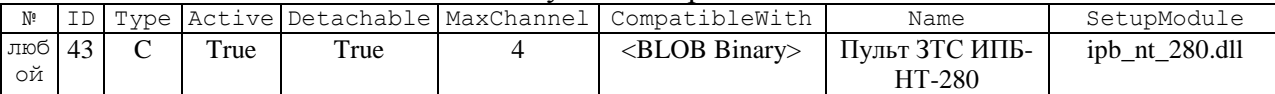

- при помощи программы C: \Program Files \GeoScape \Senscompatible.exe для устройства «Пульт ЗТС ИПБ-НТ-280» подключить следующие параметр «Кнопка».

После выполнения всех этих операций программа GeoScape готова к работе с ИПБ-НТ-280-04Е.

#### 2 Подготовка к работе

После монтажа и подключения устройства к сети SenNet (RS-485), необходимо произвести настройку для правильного функционирования в системе. Эту настройку нужно произвести с помощью ПО GeoScape.

Последовательность действий для поиска ИПБ и вызова программы настройки:

1) система сбора информации должна быть включена. В ПО GeoScape выбрать закладку «Подсистема сбора» (рисунок В.1);

2) произвести поиск модуля на линии к которой устройство было подключено. Для этого на закладке «Подсистема сбора» выбрать соответствующую линию и нажать на кнопку с изображением фонарика  $\mathcal{C}_{\epsilon}$ ;

3) на линии должно появится новое устройство, как показано на рисунке, обычно, адрес устройства равен 132;

4) для управления отображением на пульте с помощью его кнопок, необходимо чтобы к первому каналу устройства был подключен параметр «Кнопка»;

) для настройки параметров вывода на пульт данных надо выбрать строчку "Пульт ИПБ-НТ-280" и нажать кнопку с изображением гаечного ключа (рисунок В.2).

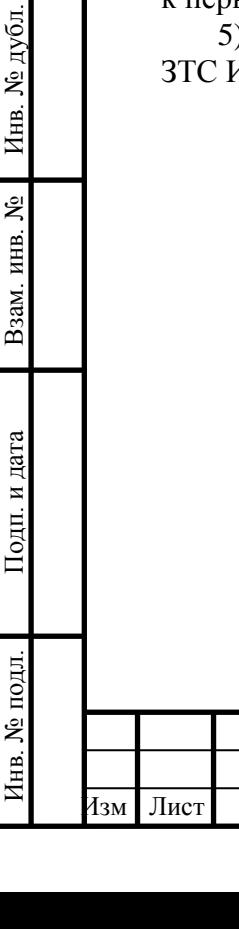

№ докум

Подп.

Подп. и дата

## $\Gamma$ .421412.002-01P3

Лист 20

Дата

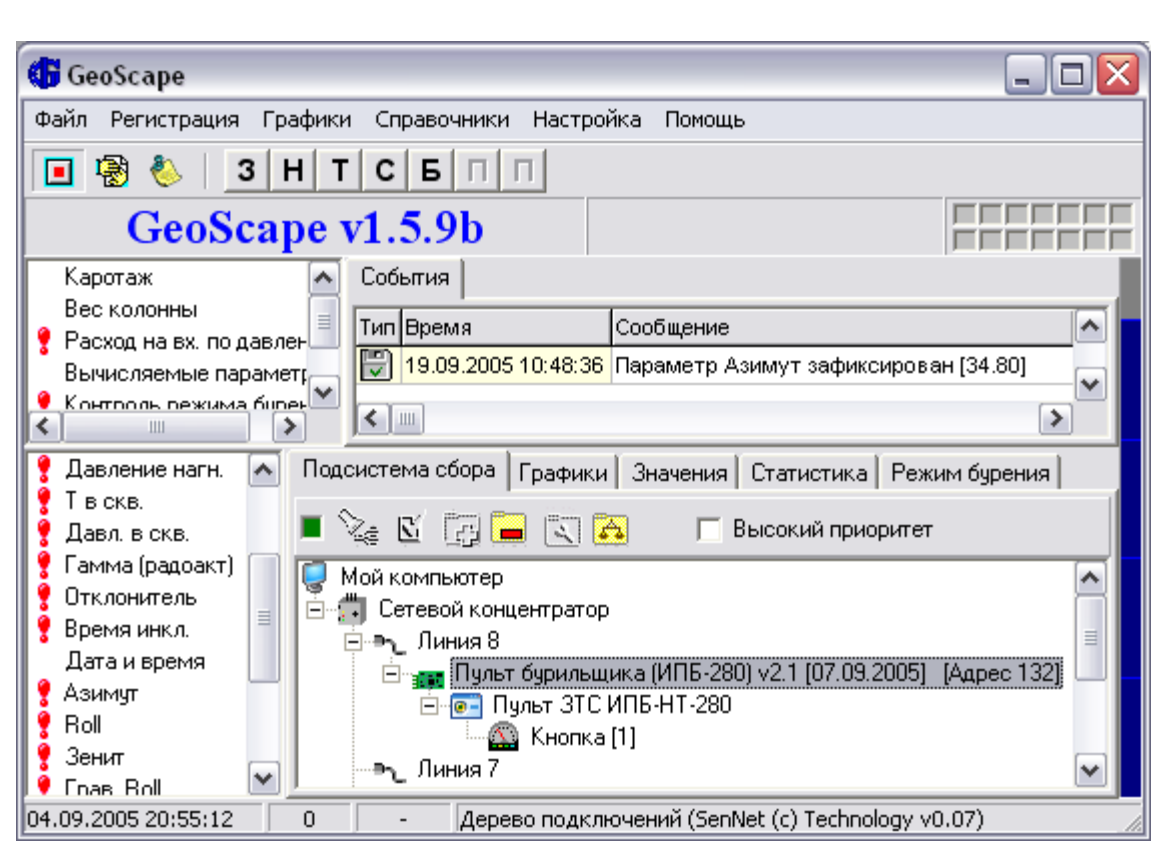

Рисунок В.1 - Окно программы GeoScape

Подп. и дата

Инв. № дубл.

ام<br>پ

Взам. инв.

Подп<br/>. $\underline{n}$ дата

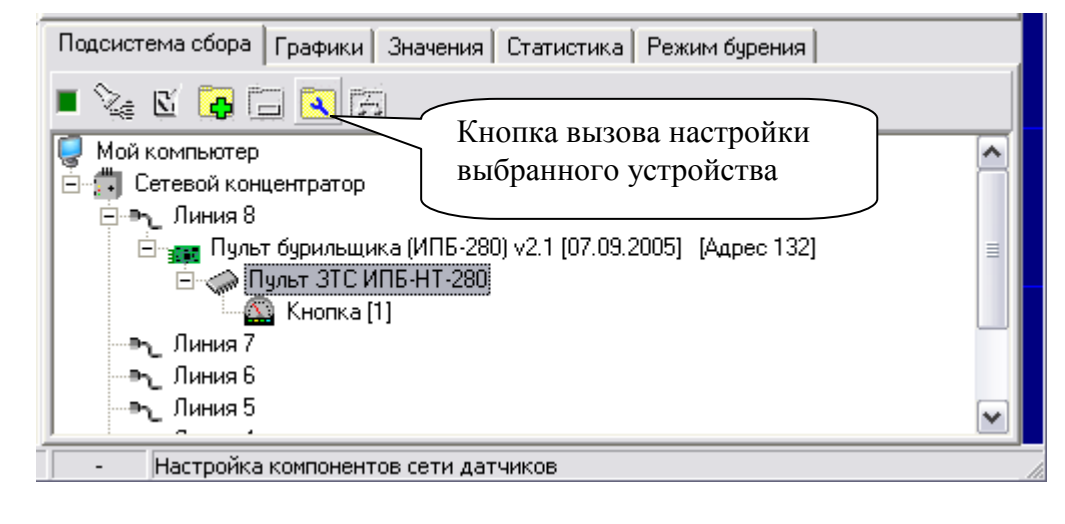

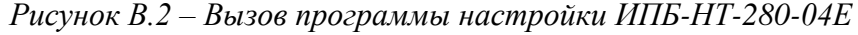

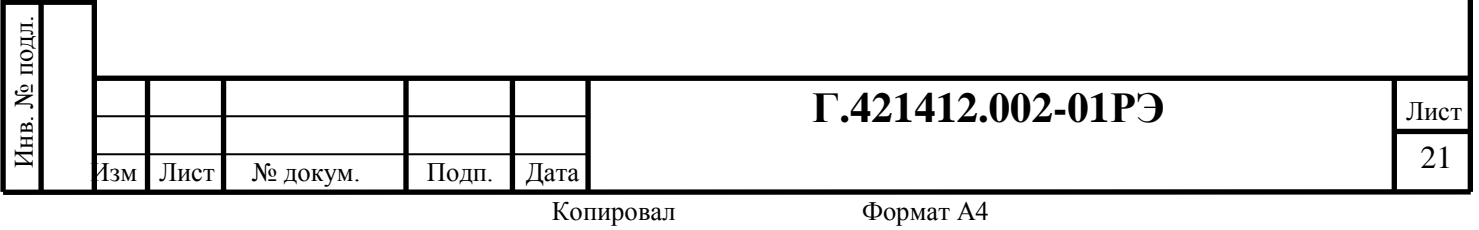

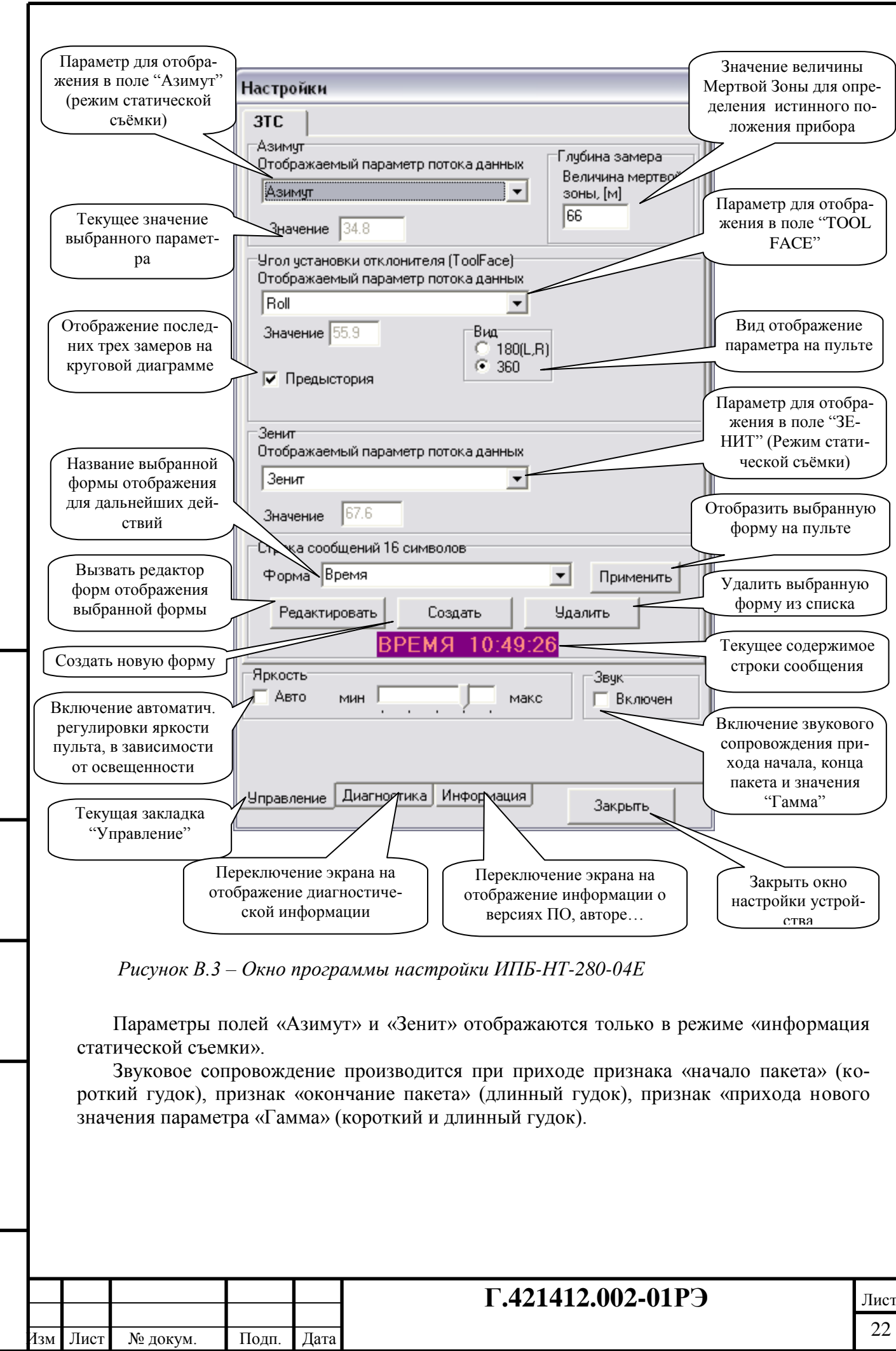

Копировал Формат А4

Инв. № подл. Подп. и дата Взам. инв. № Инв. № дубл. Подп. и дата

Подп. и дата

Инв. № подл.

Взам. инв. №

Подп. и дата

Инв. № дубл.

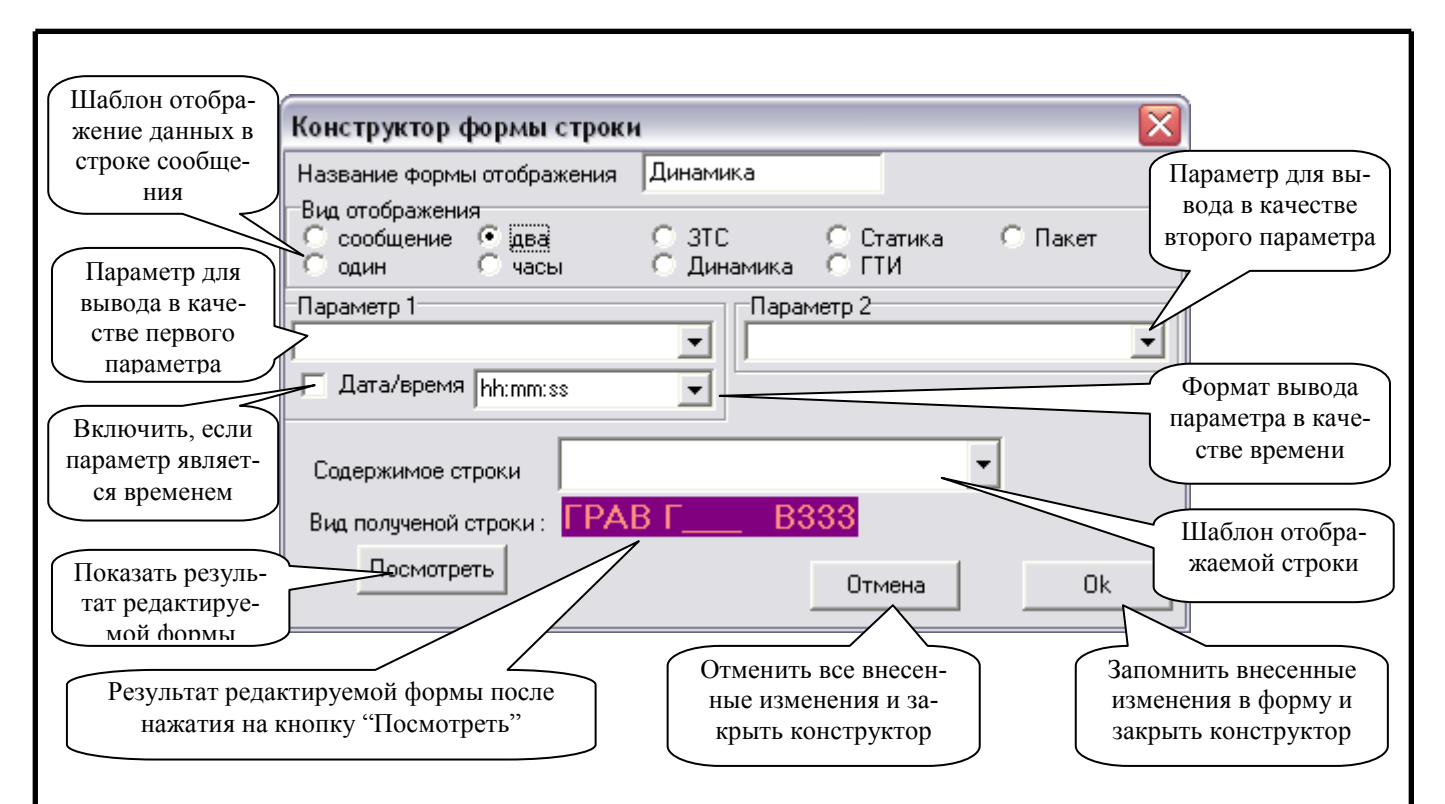

Рисунок В.4 – Окно конструктора форм для отображения данных в информационной строке

Для отображения информации в строке сообщения существуют девять шаблонов: 1) «Сообщение» – постоянно выводится содержимое поля "Содержимое строки" один в один, но не более 16 символов, остальные параметры не задействованы;

2) «Один» - вывод сообщения, используя числовое значения поля "Параметр 1". Строка формируется из поля "Содержимое строки", а числовое значение параметра вставляется вместо символов '#'. Например что бы вывести целое число не более 3-х знаков надо в строчку вписать '###' ('ДАВЛ=### атм' даст в строке сообщения следующий вид: "ДАВЛ= 45 атм" при значении параметра 45.8). Для отображения дробной части, надо после группы символов '#' поставить символ '.' (точка) и опять необходимое количество символов '#'. Например "ДАВЛ=###.# атм" даст в строке сообщения следующий вид : "ДАВЛ= 45.8 атм" при значении параметра 45.8). Если разрядность числа выше установленной, то старшие разряды целого числа отсекаются;

Подп. и дата

№ дубл.

Инв.

يى

инв.

Взам.

и дата

Подп.

№ подл

.<br>Днв.

Лист

l3M

3) «Два» - вывод сообщения, используя числовое значения поля "Параметр 1" и "Параметр 2". Формат содержимого строки такой же как и для одного параметра (предыдущий пункт);

4) «Часы» – вывод текущего времени. Формат вывода времени задается в поле фомата Дата/время для Параметра 1. hh, h – час; n, nn- минуты; s,ss – секунды; уу, уууу – год; m, mm - месяц; d,dd - день (примеры 'd/m/yy hh:nn', 'h:nn.ss'). Но для отображения времени в нужной части строки необходимо задать содержимое строки как для одного параметра в виде целого числа( 'Время #####" при формате hh:nn даст отображение 'Время 10:54');

5) «ЗТС» - готовая форма вывода таймаута прихода данных, тип определения положения инструмента (гравтационный или магнитный) и времени проихода данных от ЗТС. Настроек дополнительных нет;

6) «Динамика» - готовая форма вывода тип определения поворота инструмента(гравитационный или магнитный), значение гамма излучения, времени прошедшего с момента прихода конца последнего пакета. от ЗТС. Настроек дополнительных нет;

7) «Статика» – готовая форма вывода замера в статическом режиме: глубина замера(вычисляется из глубины забоя минус положение над забоем и минус значение мертвой

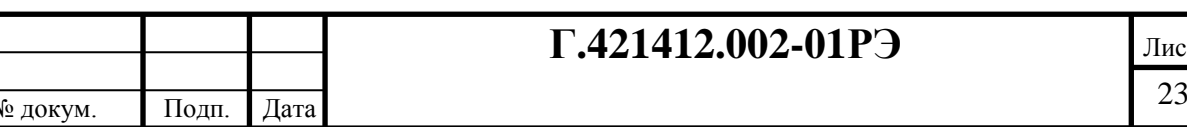

зоны, задается в форме), интенсивность магнитного поля, код состояния прибора или ошибка и время прихода данных по статической съемке. При работе данной формы включается отображение на пульте полей «Азимут» и «Зенит». Настроек дополнительных нет;

8) «ГТИ» – готовая форма вывода текущих значений глубины забоя, веса на крюке и давления на манифольде. Настроек дополнительных нет;

9) «Пакет» - готовая форма вывода состояния приема данных из ЗТС. Настроек дополнительных нет.

Все настройки сохраняются в файле "IPBNT280.ini", поэтому можно заранее заготовить несколько настроек, и при необходимости выбирать те файлы настроек, который сейчас необходим.

Особенности работы пульта:

Подп. и дата

Инв. № дубл.

ر<br>گ

Взам. инв.

и дата

4. При включении все индикаторы погашены, а в строке сообщения выводится название устройства и версия ПО микроконтроллера. Производится один короткий гудок.

5. По истечении 2 минут, если не пришло ни одного пакета данных в пульт, то устройство в строке сообщения пишет надпись "НЕТ ДАННЫХ ####с", значение в секундах от времени прихода последних данных или включения.

6. Потребление устройства зависит от яркости свечения и может быть от 80 мА до 1000 мА при напряжении питания 12 В.

7. При поступлении новых данных измерения статики, пульт переключается в режим отображения статики на одну минуту, далее возвращается в состояние до прерывания.

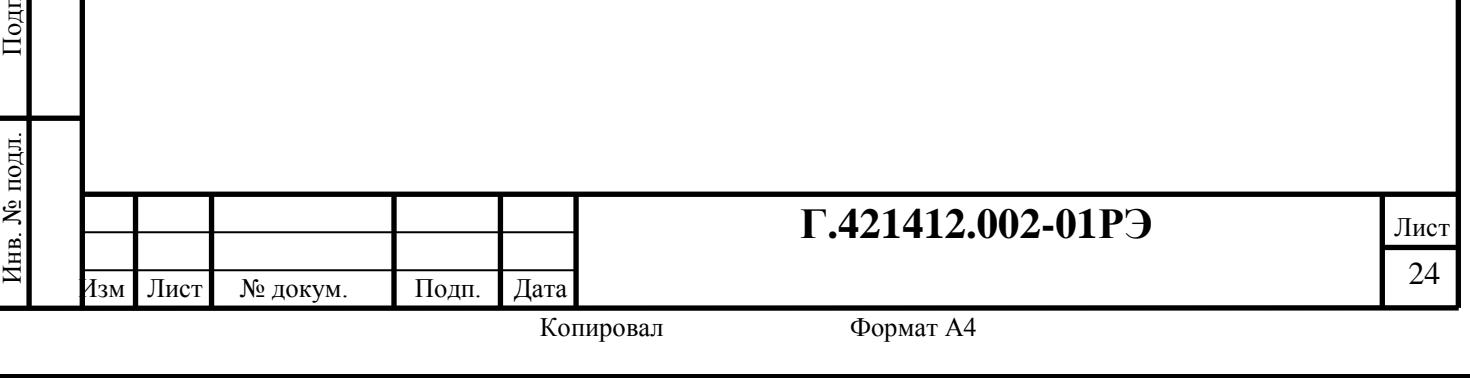